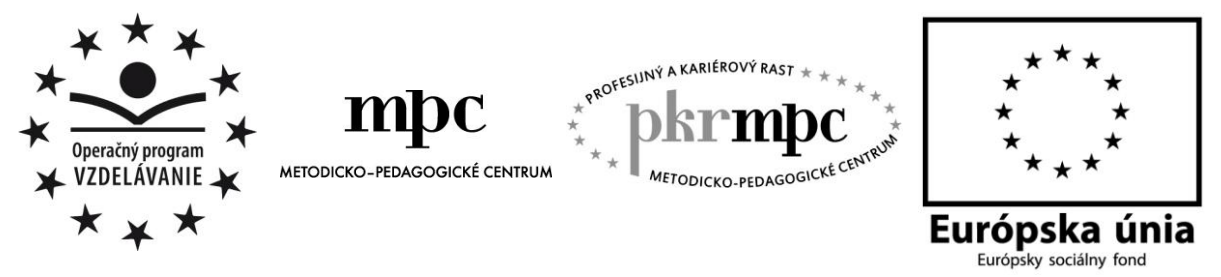

**Moderné vzdelávanie pre vedomostnú spoločnosť / Projekt je spolufinancovaný zo zdrojov EÚ**

PhDr. Richard Pisarský

# **INOVAČNÉ METÓDY V TEMATICKOM CELKU ÚVOD DO DATABÁZOVÝCH SYSTÉMOV**

Aplikácia moderných didaktických prostriedkov v predmete aplikovaná informatika na obchodných akadémiách

Osvedčená pedagogická skúsenosť edukačnej praxe

Prešov 2014

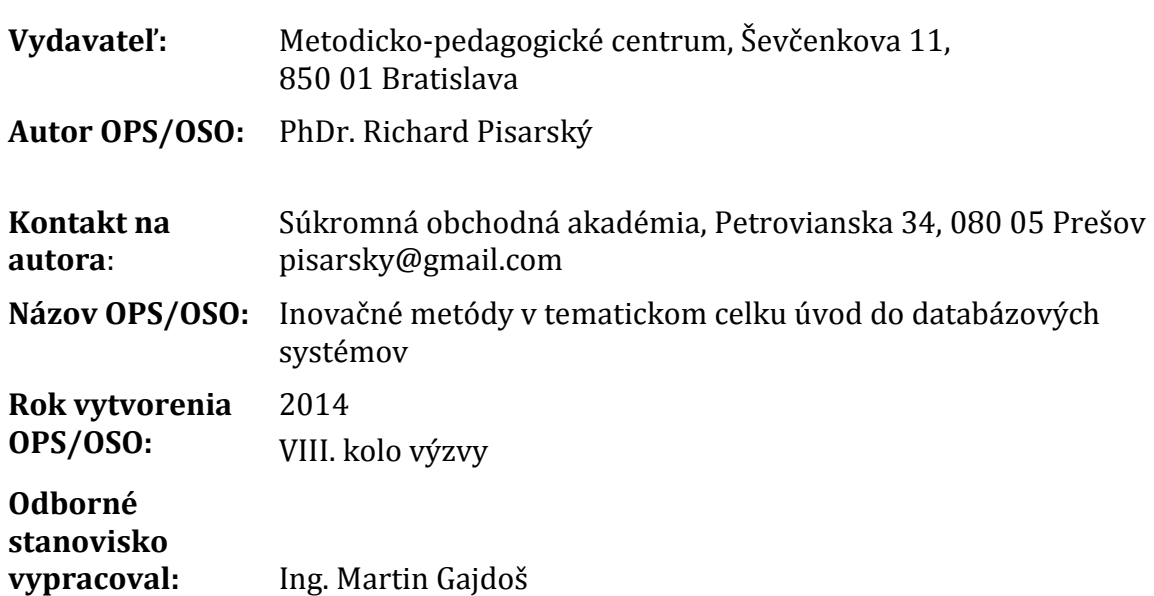

Za obsah a pôvodnosť rukopisu zodpovedá autor. Text neprešiel jazykovou úpravou.

Táto osvedčená pedagogická skúsenosť edukačnej praxe/osvedčená skúsenosť odbornej praxe bola vytvorená z prostriedkov národného projektu Profesijný a kariérový rast pedagogických zamestnancov.

Projekt je financovaný zo zdrojov Európskej únie.

## **Kľúčové slová**

Inovatívne metódy, aplikovaná informatika, obchodná akadémia, prostriedky IKT, databázové systémy, databázy, LMS, SCORM, Moodle, interaktívna tabuľa, Flow!Works, Hot Potatoes

### **Anotácia**

Práca na základe vzorových hodín implementuje moderné prostriedky IKT s využitím nástrojov interaktívnej tabule a aktivizácie žiakov pomocou prezentácií programu Flow!Works, ktorý je k tabuliam dodávaný. Zároveň nadväzuje na predchádzajúce OPS, ktoré sa venovali včleňovaniu foriem elektronického vzdelávania do vyučovania prostredníctvom LMS portálu Moodle. V tejto práci sú na ukážkových hodinách využívané moduly programu Hot Potatoes a ich import do samotného portálu. V práci je uvedené hodnotenie a odporúčania z realizovaných hodín.

# **OBSAH**

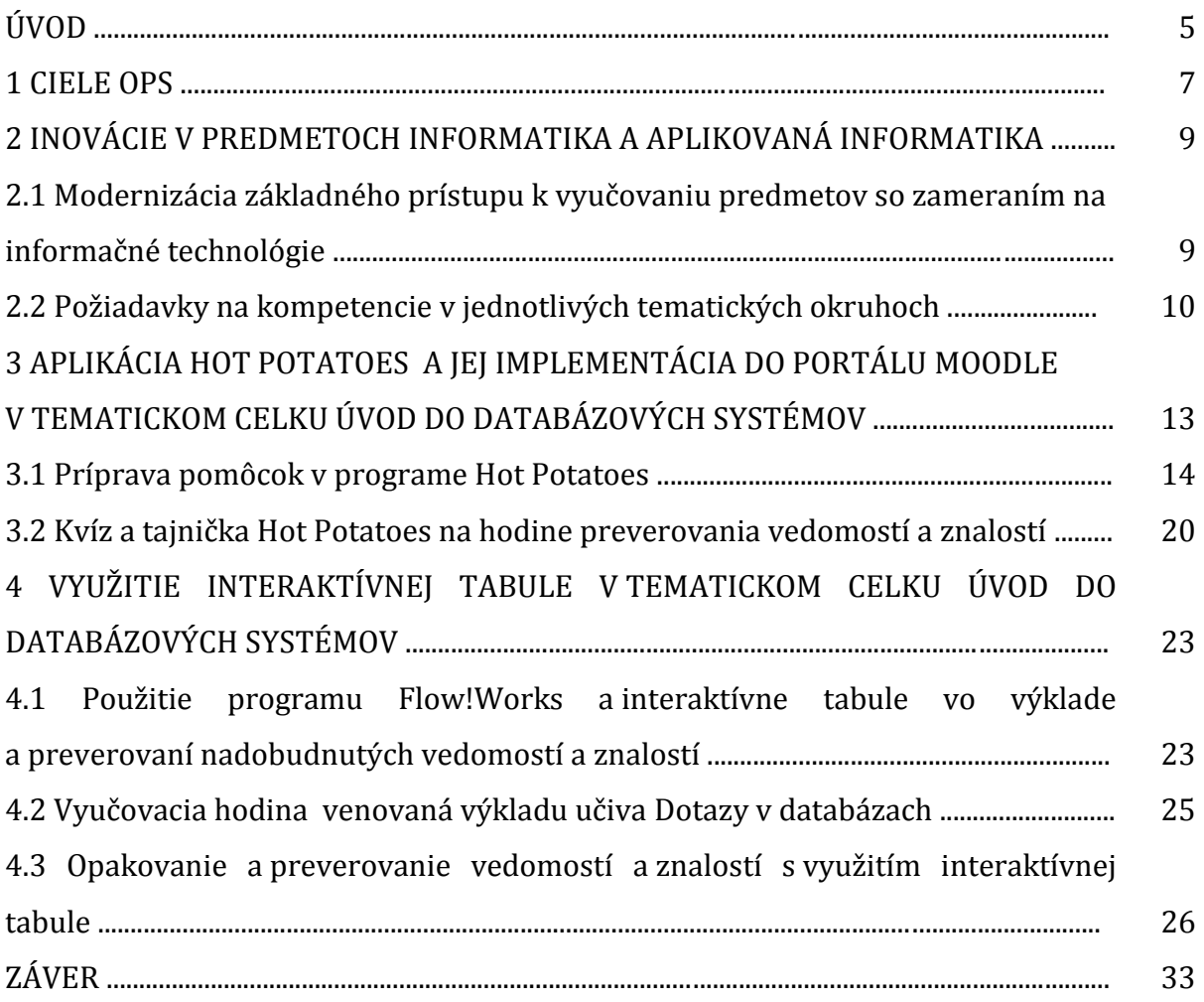

# **ÚVOD**

Problematika zefektívňovania vyučovacieho procesu pomocou inovácií a využívania prostriedkov IKT je témou množstva monografií, rôznych metodických príručiek a OPS. Učitelia sa v svojej praxi snažia využívať moderné prostriedky informačných technológií a implementovať ich do vlastných vyučovacích hodín. Ich použitie je deklarované v každom Školskom vzdelávacom programe, učebných osnovách a časových výchovnovzdelávacích plánoch všetkých predmetov.

Moderná škola je už takýmito prostriedkami vybavená a preto učitelia v snahe využiť ich pripravujú hodiny, kde problematiku prezentujú pomocou výstupov na interaktívnej tabuli, využívajú počítačové učebne s pripojením na internet, zadávajú domáce úlohy, ktoré následne žiaci zasielajú pomocou rôznych služieb internetu a pod. Pri začleňovaní týchto moderných prostriedkov sa však často stáva, že učiteľ zabúda na premyslenú prípravu a použitie pomôcok je živelné. Z vlastnej praxe viem, že takéto vyučovanie sa najprv žiakom páči, no neskôr ich prestane zaujímať preberaná téma a všetky inovácie vezmú skôr ako príťaž ich školskej alebo domácej prípravy. Efektívnosť takýchto hodín prudko klesne a využitie inovácií sa stane len prísne účelové. Podstatnou úlohou učiteľa je vyhnúť sa tomuto problému, prípadne ho rýchlo prekonať a zmeniť svoj prístup, domácu prípravu a vedenie vyučovania.

V predchádzajúcich OPS ako aj v tejto práci poukazujem na tento problém a mojim zámerom je na základe modelových vyučovacích hodín ukázať, že premyslená a interaktívna realizácia rôznych metód, foriem a prostriedkov a hlavne ich aktívne využitie môže napomôcť pri zefektívňovaní vyučovacieho procesu na jednotlivých hodinách a vyučovania ako celku. V predošlých prácach som podrobnejšie rozoberal možnosti prepojenia elektronického vzdelávania ako modernej metódy a klasického vyučovania a to na základe ukážok hodín a domácej prípravy pomocou e-learningového portálu Moodle. Nástroje tohto portálu sú dnes súčasťou vyučovania na mnohých školách a veľa učiteľov ešte len hľadá správnu cestu ako ich aktívne využívať. Na našej škole LMS Moodle využívame už piaty rok a žiaci s ním pracujú v celej škále vyučovacích predmetov pri školskej ale aj domácej príprave. Predchádzajúce OPS opisovali samotný portál z pozície jeho správcu, učiteľa a žiaka ako používateľa a na základe praktických ukážok som sa snažil naviesť učiteľov, ako je možné tento nástroj aplikovať v teoretickej ale aj praktickej príprave žiakov na rôznych typoch škôl a študijných odborov.

Táto OPS nadväzuje na predchádzajúce v problematike využívania moderných foriem a prostriedkov v predmete aplikovaná informatika. V práci sa podrobnejšie venujem problematike zefektívnenia vyučovacieho procesu v teoretickom a pomerne náročnom tematickom celku Úvod do databázových systémov, ktorý sa preberá v treťom ročníku oboch študijných odborov a je jedným z nosných pri vyčlenení kompetencií absolventa. Nadobúdanie teoretických poznatkov nie je pre žiakov veľmi atraktívne a v predchádzajúcich rokoch som sa v svojej praxi stretol s problémom najhorších výsledkov práve v tomto tematickom celku. Pripravil som modelové hodiny, kde som využil nielen spomínaný portál Moodle ale aj novo nainštalovanú interaktívnu tabuľu a prezentácie programu Flow!Works ktorý bol k tabuli dodaný. Na hodinách nešlo iba o použitie týchto pomôcok ale aj o zvýšenie názornosti pri definovaní základných pojmov a aktiváciu žiakov formou skupinovej práce a zadaní.

Okrem príprav a ukážky pomôcok táto OPS obsahuje aj opis štruktúry a jednotlivých fáz modelových hodín s hodnotením spätnej väzby u žiakov a učiteľa. Na záver opisu hodín uvádzam odporúčania pre učiteľov na prípravu vlastných hodín.

Zámerom mojej práce nie je len ukázať ako využívať niektoré moderné prostriedky na vyučovanie teoretickej problematiky ale hlavne usmerniť učiteľa, ako môžu prebiehať hodiny, ktorých výstupom je zvýšená kvantita ale hlavne kvalita vedomostí. Práca nesmie byť presným návodom ako pripravovať a viesť vyučovacie hodiny, ale mala by len ukázať cestu, kam smerovať ich prípravu. Každý učiteľ musí už sám nájsť podstatnú časť, možnosti využitia opísaných metód, foriem a prostriedkov a hlavne brať ohľad na to, že vyučovanie musí byť nielen efektívne, ale aj zaujímavé pre žiakov a pre neho samého. Len touto cestou sa dosiahne rad vytýčených výchovných aj vzdelávacích cieľov a hodiny sa stanú zaujímavé s tým, že sa učitelia a žiaci sa budú na nich cítiť dobre a s radosťou sa na nich budú pripravovať.

## **1 CIELE OPS**

Predmety informatika a aplikovaná informatika sú jednými z nosných predmetov v školských vzdelávacích programoch obchodná akadémia a ekonomické lýceum, ktoré na našej škole realizujeme. Zvládnutie vedomostí, znalostí a zručností v týchto predmetoch je súčasťou kľúčových kompetencií absolventa oboch študijných odborov.

Pri mojej dlhoročnej praxi som sa neraz stretol s javom, kedy teoreticko-poznávacie tematické celky žiaci neobľubovali a výstupné vedomosti z nich nedosahovali požadovanú úroveň. Tento problém sa vyskytuje globálnejšie v širokej škále vyučovacích predmetov, prevažne teoretického charakteru.

Vo vyučovaní predmetu Aplikovaná informatika sa tento problém vyskytol najviac v tematickom celku Úvod do databázových systémov, kde nadobudnutie vedomostí a znalostí práce s databázami, ich štruktúry, častí a presných pojmov je nevyhnutnou súčasťou aplikácie pri tvorbe vlastných prác a projektov v nasledujúcich tematických celkoch a samozrejme pri uplatnení v praxi, s ktorými sa budúci absolventi ekonomických odborov budú stretávať.

Hlavným cieľom tejto OPS je na základe modelových hodín ukázať, že premysleným využívaním inovatívnych metód a pomôcok je možné problém nižšej pedagogickej efektívnosti v teoretických problematikách bez väčších problémov riešiť. V čiastkových cieľoch to znamená, že i keď sú na učiteľa kladené zvýšené nároky na prípravu takýchto hodín, výstupom bude nielen zvýšená kvalita výstupných vedomostí u žiakov ale komplexne usporený čas na úkor doberania problematiky, prípadne neporozumenia a nutnosti podrobnejšieho inštruovania pri praktických zadaniach v nasledujúcom tematickom celku alebo pri implementácii v praxi.

Čiastkovými cieľmi mojej práce je nielen ukázať modelové hodiny s vyššou efektívnosťou a atraktívnosťou pre žiakov a učiteľa ale nasmerovať prípravu týchto hodín k aktívnemu využívaniu inovatívnych metód a prostriedkov IKT tak, aby cieľom vyučovania nebolo len memorovanie definícií ale aby bolo možné tieto vedomosti plynule aplikovať aj do praxe, resp. poukázať na ich využívanie v nasledujúcich, prakticky orientovaných tematických celkoch. Ďalším čiastkovým cieľom je nasmerovať učiteľa k tomu, že aj nenáročné pomôcky a ich premyslené využitie môžu napomôcť k zvýšeniu efektivity teoreticky orientovaných hodín, čím sa stanú nielen pre žiakov ale aj pre samotného učiteľa príťažlivejšími a zaujímavejšími.

## **2 INOVÁCIE V PREDMETOCH INFORMATIKA A APLIKOVANÁ INFORMATIKA**

Ako som vyššie spomenul, predmety informatika a aplikovaná informatika sú jednými z nosných predmetov v školských vzdelávacích programoch stredných odborných škôl v študijných programoch ekonomických odborov. Vyplýva to z faktu, že kompetencie v používaní prostriedkov informačných technológií sa dnes už započítavajú do základnej gramotnosti nielen absolventa strednej školy, ale sú požadované aj samotnou praxou, či už v aktívnom používaní týchto prostriedkov v podnikoch, ale aj v uplatňovaní absolventov v mnohých iných oblastiach praxe, kde sa tieto kompetencie priamo využívajú. Absolventi ekonomických študijných programov sa môžu uplatniť v širokej škále manažmentu podnikov, v štátnej správe a samospráve ale mnohí pokračujú v štúdiu na vysokých školách a univerzitách.

Vzhľadom k širokospektrálnosti možnosti uplatnenia absolventov ekonomických študijných programov, aj ťažisko výstupných kompetencií v spomínaných predmetoch posúva z pozície pasívneho používateľa štandardných prostriedkov informačných technológií a aplikačných programov k aktivizácii žiakov, k ovládaniu rôznych typov zariadení, možnostiam posúdenia a prispôsobenia používania rôznych prostriedkov a nástrojov k dosiahnutiu vytýčeného cieľa v spracovaní vstupov na požadované výstupy.

#### **2.1Modernizácia základného prístupu k vyučovaniu predmetov so zameraním na informačné technológie**

V minulosti učebné osnovy vyučovacích predmetov informatika a aplikovaná informatika kopírovali požiadavky len z profilu absolventa v štátnom vzdelávacom programe pre ekonomické odbory, kde podstatu jeho kompetencií tvorili a dodnes tvoria vedomosti, znalosti a zručnosti v ovládaní základných prostriedkov informačných technológií, zúžených do obsluhy počítača a jeho periférnych zariadení. V oblasti softvérových zručností sa uplatňovali požiadavky len na vytváranie dokumentov, tabuliek a prezentácií v troch preferovaných aplikácií v balíku Microsoft Office, ktorý je najpoužívanejším balíkom v počítačoch na Slovensku. Podstatným tematickým celkom, zväčša na záver štúdia bola a je aplikácia zručností na používanie balíka ekonomickej agendy, ktoré školy prispôsobujú konkrétnym typom a producentom softvéru, ktoré používajú, resp. s ktorými učitelia informatiky majú skúsenosti.

Pozícia absolventa predmetu informatika, resp. aplikovaná informatika s takýmto profilom absolventa je silne pasívna. Žiak síce dokáže pripraviť dokumenty, tabuľky alebo prezentácie, ale je silne viazaný použitím štandardizovaných programových balíkov, nehovoriac o tom, že v mnohých učebných osnovách chýba spracovanie rôznych typov vstupných dát, ktoré môžu mať rôzny charakter, alebo sa získavajú rôznymi spôsobmi z niekoľkých typov vstupov. Aplikácie ekonomickej agendy presne vyčlenených balíkov jednoduchého a podvojného účtovníctva ešte viac zužujú portfólio kompetencií žiaka na konkrétny softvér. Problémovým miestom sa neskôr stáva adaptácia absolventa na iné podmienky, najčastejšie na využívanie rôznych typov ekonomických balíkov a už spomínané získavanie vstupných informácií a dát z iných ako štandardizovaných zdrojov. Kompetencie žiaka sú potom limitované a absolvent má problém uplatnenia svojich vedomostí, znalostí a zručností v praxi, resp. už len na splnenie požiadaviek na uchádzača o pracovné miesto v rôznych typov podnikov a inštitúcií..

Prudký rozvoj informačných technológií je zaznamenávaný posledné desaťročia aj vzhľadom k ich uplatňovaniu v pracovnom aj osobnom živote každého z nás. V posledných rokoch sa zameranie vývoja mení. Kým na prelome tisícročí sa vývoj informačných technológií sústreďoval na kvalitu používateľských rozhraní v podobe zrýchľovania počítačov, zväčšovaniu kapacity pamäťových zariadení a vývoja softvéru, ktorý by používateľovi zjednodušil prácu, v súčasnosti sa kladie dôraz na rýchlu a efektívnu komunikáciu zariadení na rôznej hladine vymieňania a spracovania dát rôzneho charakteru. Prioritnou požiadavkou je príprava presných dát, ich efektívny rýchly a bezproblémový prenos k cieľovému zariadeniu a používateľovi a ich následná premena na výstupy, ktoré sú valídne a relevantné. V tomto kontexte vývoja sa používateľ musí vyvíjať z pasívneho tvorcu dokumentov na flexibilného informačného manažéra, ktorý dokáže nielen obsluhovať zariadenia ale aj spoľahlivo využívať dátové toky so silným zreteľom na valídnosť a relevantnosť daných vstupov a požadovaných výstupov.

Základnou požiadavkou pre vyučovací proces a jeho obsah, ktorý vytvorí kvalitného absolventa, je jeho nadčasovosť. V predmetoch informatika a aplikovaná informatika to platí omnoho viac. Učiteľ týchto predmetov sa musí tejto zmene aktívne prispôsobovať. V praxi to znamená, že musí dôjsť k zmene obsahu vyučovania počítačových kompetencií zo zručností obsluhy konkrétnych programov na aktivizáciu samotných žiakov pri riešení konkrétnych úloh pre spracovanie informácií a prípravy výstupov s tým, že daný programový balík alebo softvér sa stane iba nástrojom, pomocou ktorého sa dosiahnu požadované ciele.

V kontexte týchto zmien je úloha učiteľa informatiky zložitá. Nároky na jeho praktické zručnosti sú omnoho väčšie ako v minulosti a v ich rozvoji sa musí plne prispôsobiť najnovším trendom a tak pripravovať aj vlastných žiakov na uplatnenie sa v praxi. Aby sa tento proces stal maximálne efektívnym, jeho podstatnou súčasťou sa musia stať rôzne metódy a prostriedky, ktoré urýchlia proces učenia a samotnú prácu učiteľa a žiakov.

#### **2.2 Požiadavky na kompetencie v jednotlivých tematických okruhoch**

Zmena pohľadu na používateľa informačných technológií v kontexte vývoja v posledných rokov vyvoláva aj zmenu požiadaviek na jeho kompetencie v gramotnosti využívania informačných technológií. Predmety informatika a aplikovaná informatika musia tieto zmeny nielen rešpektovať, ale aj nadčasovo implementovať.

Pri implementácii spomínaných požiadaviek je vhodným východiskom výkonový štandard absolventa základnej školy vychádzajúci z európskeho vzdelávacieho štandardu ISCED 2. V oblasti Informácie a komunikácia sa s využívaním počítača a prostriedkov s ním súvisiacich stretávajú žiaci základných škôl na druhom stupni s postupným včleňovaním vyučovacieho predmetu informatická výchova aj na prvý stupeň (ISCED 1). Výkonovo a kvalitatívne žiak podľa tohto vzdelávacieho rámca musí obsluhovať štandardné periférne zariadenia, poznať základné nástroje operačného systému, textového a tabuľkového editora a musí vedieť pripraviť jednoduchú prezentáciu. V poznatkovej oblasti by mal mať základné vedomosti v oblasti používania služieb internetu a etických zásad ich využívania.

Ak vychádzame z faktu, že súčasní a budúci absolventi základných škôl by mali mať spomínané kompetencie, predmety informatika a aplikovaná informatika na strednej škole by sa mali postupne meniť na aplikačné, rozvíjajúce predovšetkým znalosti a zručnosti s prihliadnutím na najnovšie trendy v danom období a do blízkej budúcnosti.

V tematických celkoch, ktoré sa venujú obsluhe technických zariadení sa treba odpútať len od používania samotného počítača a jeho periférnych zariadení ako tlačiareň, skener, prípadne pripojenie iných zariadení na ukladanie dát. Do sveta informačných technológií v súčasnosti vstupujú aj prostriedky založené na architektúre počítača, ktoré sú prenosné, skladné a využiteľné kdekoľvek a kedykoľvek. Tablety, smartfóny a rôzne špeciálne prenosné zariadenia na čítanie a archiváciu dát dnes umožňujú nielen zber ale aj spracovanie údajov s používateľským rozhraním blízkym bežnému počítaču. Učiteľ tieto trendy musí rešpektovať a jeho úlohou v týchto tematických celkoch je nielen poukázať na používanie týchto zariadení ale musí klásť dôraz na efektívnu výmenu rôznych dát medzi týmito zariadeniami a ich spracovanie do požadovaných výstupov.

Pri obsluhe operačného systému a programových balíkov s ním súvisiacich trend smeruje ku flexibilite používateľa orientovať sa v rôznych typoch softvéru bez ohľadu na producenta a povahy používateľského rozhrania. V praxi to znamená, že absolvent by mal mať zručnosť obsluhy softvéru napr. v prenosnom zariadení a prípravu údajov pre počítač a naopak. Zároveň zariadenie a softvér musí vedieť nastaviť pre bezpečný prenos údajov a ich uchovávanie.

V svojej praxi sa už niekoľko rokov snažím sledovať efektívnosť vyučovania týchto predmetov a svoje poznatky a skúsenosti odovzdávať aj prostredníctvom Osvedčených pedagogických skúseností. V predchádzajúcich OPS som sa venoval prevažne uplatneniu prvkov elektronického vzdelávania do vyučovania predmetu aplikovaná informatika. Táto OPS by mala byť nápomocná v rozšíreniu aplikácie inovačných metód o implementáciu ďalších moderných didaktických prostriedkov do procesu vyučovania a aj samostatnej prípravy žiakov.

Táto OPS sa venuje tematickému celku Úvod do databázových systémov, kde dôraz na prácu s údajmi získanými z rôznych zdrojov je najširší. Pochopenie významu databázových systémov a zručnosť v obsluhe prostredí je pre žiakov veľmi náročná i vzhľadom k spomínanému faktu, že používateľ počítača je ešte vždy len tvorca dokumentov, tabuliek, prezentácií a jednoduchých multimediálnych výstupov. Na príprave vzorových hodín, ktorým sa venuje táto OPS chcem ukázať, že aj pomerne náročné učivo a s tým súvisiace vedomosti, znalosti a zručnosti sa dajú žiakom podať a následné verifikovať veľmi efektívne a s výborným pedagogickým úspechom.

## **3 APLIKÁCIA HOT POTATOES A JEJ IMPLEMENTÁCIA DO PORTÁLU MOODLE V TEMATICKOM CELKU ÚVOD DO DATABÁZOVÝCH SYSTÉMOV**

Tematický celok Úvod do databázových systémov je súčasťou učebných osnov predmetu Aplikovaná informatika v treťom ročníku oboch študijných vzdelávacích programov, obchodná akadémia a ekonomické lýceum. Obsahom učiva je teoretický vstup do získavania, spracovania a výstupov z rôznych typov databáz. Keďže databázy si vyžadujú veľmi zložitý a prepracovaný systém ich správy, žiaci získajú vedomosti o systéme práce databázových systémov, znalosti o systéme riadenia bázy dát a na základe jednoduchých príkladov prevažne z ekonomickej praxe vyskúšajú vytvorenie jednoduchého databázového systému a jeho používateľskej správy.

Aplikačná časť tohto tematického celku je venovaná obsluhe databázového prostredia MS Access, ktorý je súčasťou rozšírených balíkov MS Office už od roku 1997. Rozhranie prostredia tohto programu je pre žiakov veľmi dobre ovládateľné a vzhľadom ku grafickému spracovaniu sú aj získané vedomosti a znalosti efektívne uplatniteľné v kvalitných zručnostiach práce s dátami. Access zároveň dovoľuje používateľom vytváranie aj vlastného prostredia vo forme prehľadných formulárov, kde žiaci môžu zefektívniť zadávanie dát pre seba a zároveň pripraviť ho pre používateľa, ktorý nemá znalosti a zručnosti obsluhy žiadneho z databázových systémov. Žiaci sa ďalej naučia pripravovať aj prehľadné výstupy, či už v podobe zostáv priamo v tomto programe alebo v podobe ich spracovania v iných aplikáciách Office (Word, Excel, PowerPoint).

Po absolvovaní tematického celku by mal žiak mať tieto vedomosti, znalosti a zručnosti:

- definovanie pojmu databáza a databázový systém a poznanie príkladov, kde sa databázy a databázové systémy používajú,
- definovanie pojmu systém riadenia bázy dát
- klasifikácia funkcií systému riadenia bázy dát
- rozčlenenie najpoužívanejších databázových jazykov a prostredí
- klasifikácia prístupov a práce s databázami (priamy prístup a server klient prístup)
- definovanie pojmov tabuľka, dotaz (query) a zostava
- definovanie a klasifikácia operácií nad tabuľkami s praktickými príkladmi
- definovanie a klasifikácia transakcií nad tabuľkami s praktickými príkladmi
- schematické zakreslenie štruktúry jednoduchej databázy (napr. ekonomická agenda)

Tematický celok je teoreticko-poznávacím východiskom k nasledujúcej téme a to spracovanie databáz v prostredí MS Access. Pri využívaní striktne klasickej formy vyučovania by prevládali metódy frontálneho výkladu a preverovania vedomostí a znalostí individuálnym a skupinovým skúšaním, prípadne písomnými previerkami. Keďže téma je na zvládnutie žiakmi pomerne náročná a našim cieľom je čo najefektívnejšie zvládnutie vedomostí a znalostí, do vyučovacích hodín včleníme inovácie v podobe frontálneho výkladu pomocou interaktívnej tabule riadenej diskusie k danej problematike a riešenia príkladov s využitím pomôcok už spomínanej interaktívnej tabule. Na záver žiaci absolvujú previerku pomocou testu v prostredí školského e-learningového portálu Moodle, ktorý som opisoval v predchádzajúcich OPS.

#### **3.1 Príprava pomôcok v programe Hot Potatoes**

Hot Potatoes je nástroj, ktorý poskytuje bohaté možnosti autoevaluácie žiakov pomocou zaujímavých interaktívnych aktivít. Softvér je voľne stiahnuteľný z web stránky jeho tvorcov a je možné ho bezplatne používať. Prostredie programu je používateľsky veľmi príjemné a menu prevažne lokalizované do slovenčiny, čo uľahčuje prácu aj pre začiatočníkov. Príprava jednotlivých aktivít prebieha v jednotlivých moduloch softvéru. Najnovšia verzia programu Hot Potatoes 6 obsahuje nasledujúce moduly:

- **JCloze** doplňovacie cvičenie. Úloha obsahuje text, v ktorom sú prázdne miesta, kde žiaci dopĺňajú slová, čísla alebo iné potrebné údaje. Tento typ je mimoriadne vhodný napríklad v cudzojazyčnej príprave, kde je aj bohato využívaný.
- **JMatch** priraďovacie cvičenie. Toto cvičenie obsahuje úlohy, v ktorých žiaci majú za úlohu priraďovať k sebe súvisiace otázky a odpovede. Pracujú pomocou myši funkciou "ťahaj a pusť".
- **JQuiz** kvíz je zaujímavo riešené cvičenie, kde žiaci majú na výber odpovede, z ktorých vyberajú správnu, ktorú pomocou príslušného tlačidla potvrdia.
- **JCross** krížovka je taktiež veľmi zaujímavý typ cvičenia, kde učiteľ môže pripraviť štandardný typ krížovky alebo tajničky. Žiaci potom vpisujú písmená do okienok s následnou spätnou väzbou po jej ukončení. Žiaci majú možnosť opravy až do úplného správneho vyriešenia cvičenia
- **JMix** zoraďovacie cvičenie. Toto cvičenie je vhodné pri úlohách, kde je potrebné vytvorenie istej hierarchie istých faktov, zoradenie podľa istých kritérií a podobne. Žiaci taktiež pomocou myši usporiadavajú odpovede do správneho poradia.
- **The Masher** je doplňujúci nástroj, ktorý umožňuje učiteľovi všetky predchádzajúce cvičenia nielen usporiadať a určiť im priority ale priradiť postup do ďalšieho cvičenia až po úspešnom vypracovaní predchádzajúceho, napríklad podľa náročnosti alebo priority vedomostí a znalostí.

Program Hot Potatoes ma oslovil aj preto, že aktívne spolupracuje s typom súborov SCORM - Sharable Content Object Reference Model. Súbory SCORM sú využiteľné v prostrediach e-learningových aplikácií a portálov. Pretože na škole aktívne už 5 rokov iplementujeme prvky e-learningu a využívame školský e-learningový portál Moodle (tejto problematike som sa venoval v predchádzajúcich OPS), práve SCORM súbory neskôr využijem na import cvičení na spomínaný školský portál. SCORM súbory sú samozrejme využiteľné aj v iných aplikáciách a prostrediach a je len na samotnom učiteľovi, prípadne na možnostiach ich použitia vo vyučovacom procese.

Inštalácia softvéru je jednoduchá. Zo stránky tvorcov programu http://hotpot.uvic.ca v sekcii Downloads stiahneme najnovšiu verziu. Inštalácia prebieha štandardným spôsobom, program si nevyžaduje žiadne mimoriadne technické nároky na počítač ani na podporné programy. Spoľahlivo beží pod operačnými systémami MS Windows XP až po najnovší Windows 8. Po úspešnej inštalácii sa v menu Štart (Windows XP až 7), resp. v ponuke Programy (Windows 8) pridajú odkazy na spustenie softvéru, resp. jednotlivých jeho modulov. Lokalizácia menu do slovenčiny značne uľahčuje prípravu jednotlivých cvičení.

Každé cvičenie učiteľ môže uložiť do súborov niekoľkých formátov, ktoré sú využiteľné aj bez nutnosti inštalácie softvéru na počítač, na ktorom budú pracovať žiaci pri vypracovávaní cvičení. Odporúčaným výstupom je vytvorenie štandardnej web stránky, ktorú s cvičením stačí prekopírovať napríklad na školský súborový server, odkiaľ s ním môžu žiaci pracovať v štandardných internetových prehliadačoch. Ja som využil export cvičení do vyššie spomínaného formátu SCORM.

Prvým cvičením, ktoré som vytvoril bola tajnička, ktorú žiaci vyplnili v rámci hodiny opakovania vedomostí a znalostí z problematiky všeobecných pojmov databázových systémov. V prostredí prípravy tajničiek sa pracuje intuitívne. Tvorca ma k dispozíciu mriežku, do ktorej vpisuje písmená. Následne v ľavej časti pripraví tzv. kľúče, teda pomôcky pre doplnenie správnych odpovedí. Prostredie prípravy cvičenia JCross je vyobrazené na obrázku č. 1.

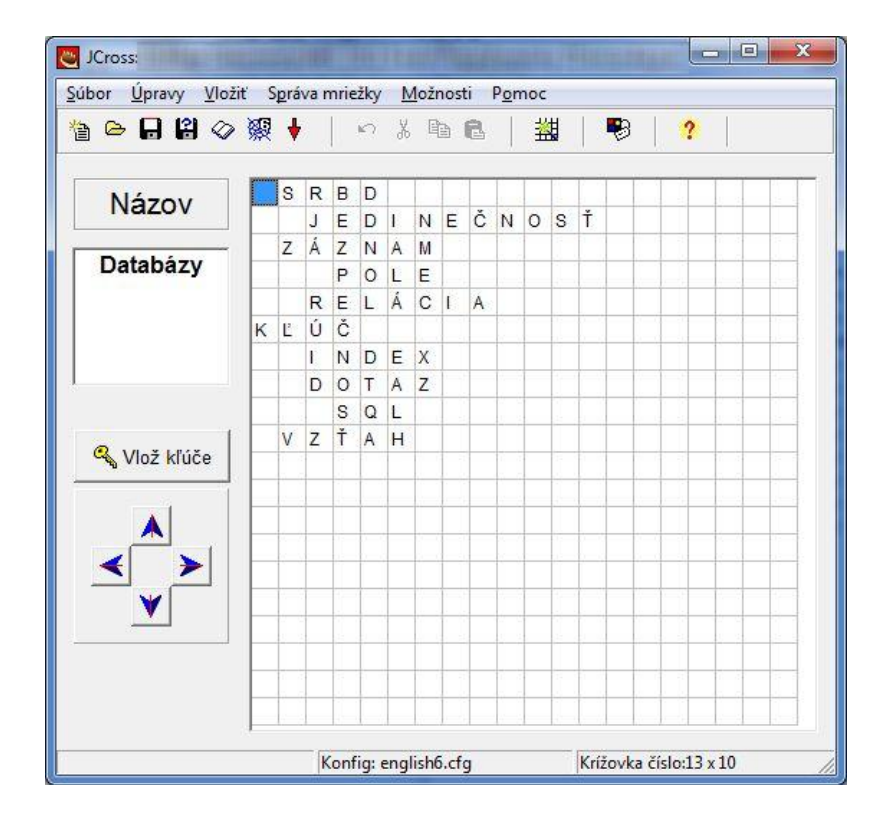

Obrázok 1 Prostredie JCross s pripraveným cvičením

Prameň: vlastný návrh

Modul JCross umožňuje aj automatické generovanie krížovky alebo mriežky typu Scrabble, ktorá môže byť taktiež zaujímavým precvičovaním vedomostí žiakov.

Po príprave samotného cvičenia je nutné upraviť výstupné používateľské prostredie. Okrem grafiky, písma, farieb je vhodné v menu Možnosti, ponuka Konfiguruj výstup preložiť komentáre do slovenčiny, pretože štandardné nastavenie je pre anglický jazyk. V textových oknách je táto úprava veľmi jednoduchá. V konfigurácii nastavujeme inštrukcie, text pre spätnú väzbu, popisy tlačidiel, nastavenie časového limitu, prípadne správanie sa celého cvičenia. Ja som využil nastavenie farieb, preklad popisov tlačidiel do slovenčiny a nastavenie umiestnenia kľúčov pod mriežku. Časovač som nevyužil, z mojich skúsenosti vyplýva, že obmedzenie časom žiakov zbytočne znervózňuje a zvyšuje pravdepodobnosť nesprávnych odpovedí alebo dokonca vzdania sa vypracovania cvičenia.

Výstup som importoval do súboru SCORM. Program vytvoril zbalený "zip" súbor, ktorý som importoval do kurzu v portáli Moodle. V príslušnom kurze pri pridaní aktivity som zvoli možnosť SCORM/AICC, ktorá umožnila bezproblémový import výstupného súboru a zobrazenie na stránke. Samozrejme pri práci s portálom Moodle a jeho aktivitami nesmieme zabúdať na štandardné nastavenia aktivít ako názov, popis, otvorenie a uzatvorenie aktivity, známkovanie/bodové hodnotenie a zobrazenie. Na obrázku č. 2 je vyobrazené cvičenie s krížovkou v prostredí portálu Moodle.

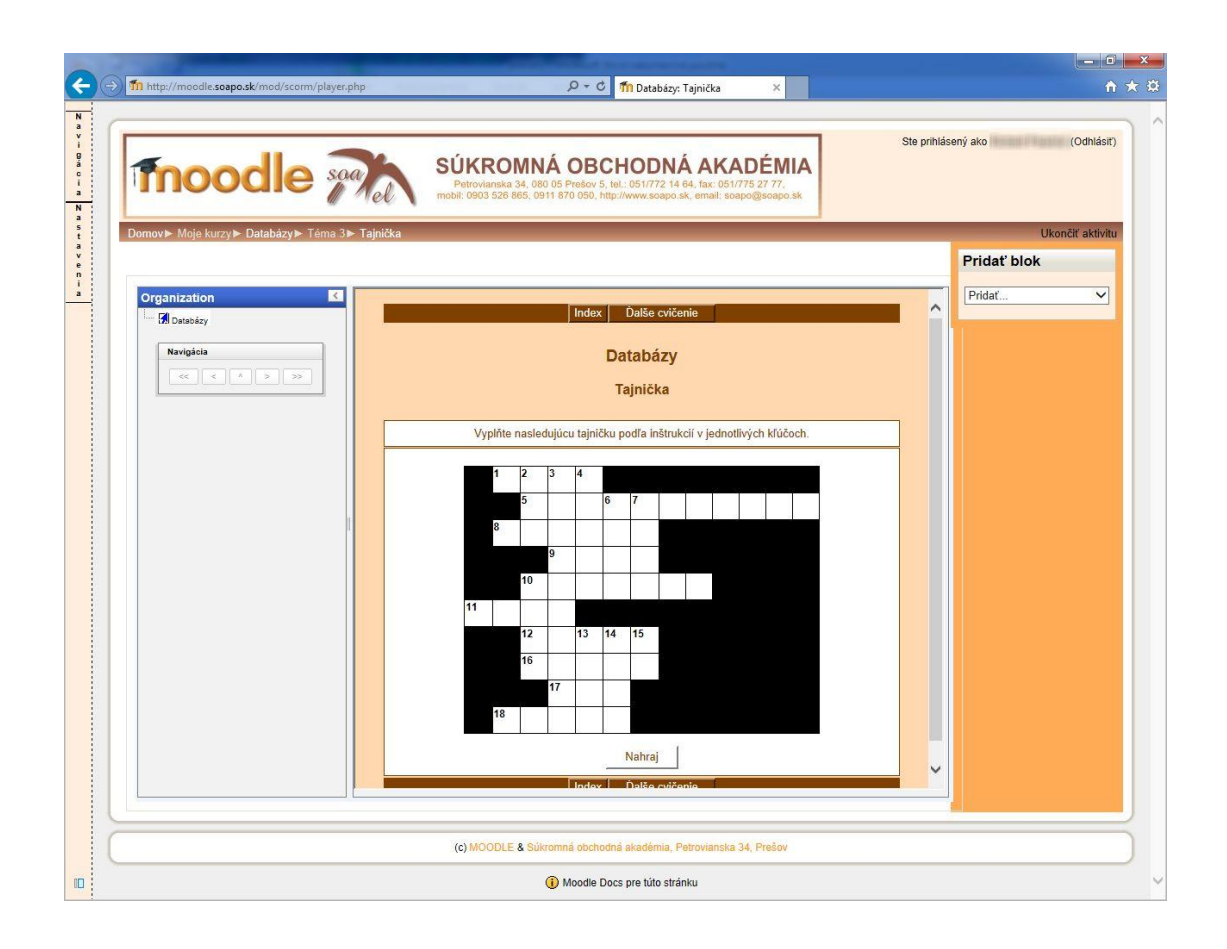

Obrázok 2 Cvičenie JCross na stránke portálu Moodle.

Prameň: vlastný návrh

Cvičenie – tajnička, ktorú som pripravil obsahovala 10 riadkov so slovami z problematiky databázových systémov. Tajnička bola umiestnená v 4. stĺpci. Jednotlivé kľúče k odpovediam sa zobrazovali kliknutím na číslo kľúča. V tabuľke č. 1 je vyobrazená tajnička so správnymi odpoveďami.

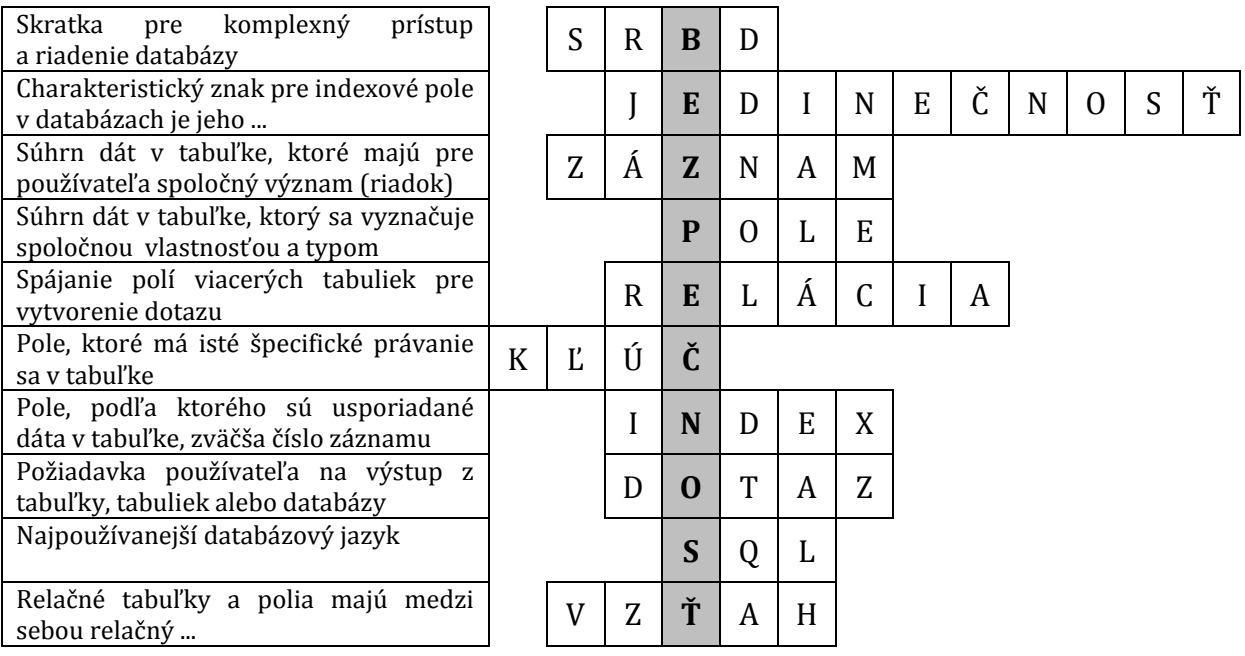

Tabuľka 1 Tajnička – cvičenie JCross

Prameň: vlastný návrh

Po nahraní a odskúšaní tajničky som pristúpil k tvorbe druhého cvičenia, vytvoreniu kvízu. Modul kvíz som si zvolil preto, že táto aktivita sa nenachádza v štandardnej inštalácii Moodle a preto pre žiakov ako aj pre mňa je nová. Prostredie kvízu zároveň umožňuje okamžitú spätnú väzbu správnych odpovedí vyobrazením príslušného komentára.

Kvíz je vedomostne a znalostne mierne náročnejší ako tajnička a preto ho žiaci budú realizovať až ako druhé cvičenie.

Základné okno modulu obsahuje prehľadné usporiadanie otázky a možných odpovedí s odklikom správnej odpovede. Kvíz som rozdelil do 10 otázok. Každej z nich som pridelil rovnakú váhu, pretože mali rovnaký význam. Otázky sa týkali problematiky všeobecných pojmov v databázach.

Každá otázka v kvíze má možnosť niekoľkých odpovedí, v základnom okne sa nachádzajú štyri, ale učiteľ môže použiť aj viac alebo menej možností. Správnu odpoveď zaškrtne myšou. V prípadne aktivácie pokročilého režimu zadávania otázok môže ihneď určiť aj váhu danej odpovede. Správnych odpovedí môže byť aj niekoľko a každá z nich môže mať rôznu hodnotu. V našom prípade som túto možnosť nevyužil a vo všetkých otázkach bola iba jediná správna odpoveď z váhou 100%.

Prostredie tvorby kvízu JQuiz je vyobrazené na obrázku č. 3.

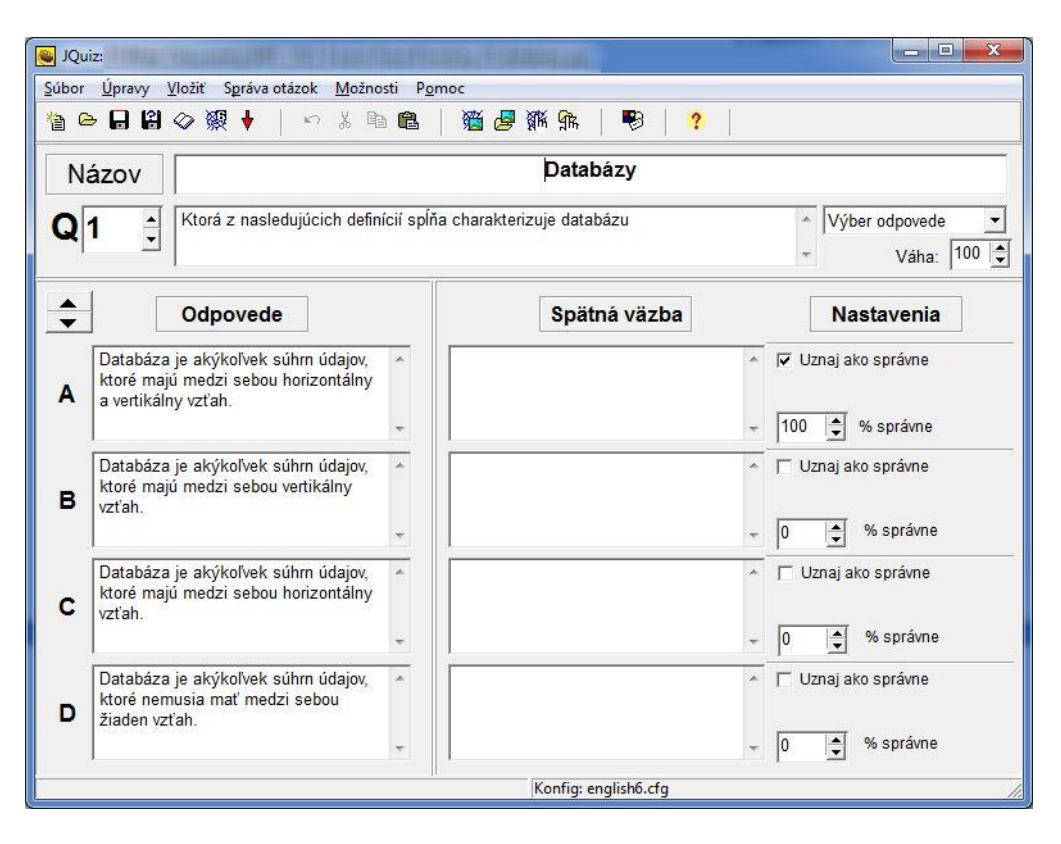

Obrázok 3 Prostredie JCross s pripraveným cvičením

Prameň: vlastný návrh

Po príprave otázok som pristúpil k nevyhnutným úpravám prostredia v menu Možnosti, ponuka Konfiguruj výstup. Znova sa tu nachádzajú položky úpravy prostredia, nastavenie času, popisy tlačidiel, komentáre, spätná väzba a farby aplikácie. Všetky komentáre a spätnú väzbu som preložil do slovenčiny a nastavil farby tak, aby cvičenie pôsobila na stránke portálu "prirodzene". Na záver som cvičenie odskúšal, importoval do formátu SCORM a naimportoval do Aktivít portálu Moodle.

SCORM aktivity v Hot Potatoes, v Moodle alebo aj iných prostrediach umožňujú aj zaradenie viacerých cvičení do jednej aktivity s možnosťou postupu do ďalšieho cvičenia až po úspešnom absolvovaní toho predchádzajúceho. Vzhľadom na to, že vypracovanie oboch úloh bolo časovo náročné, nepristúpil som k tejto voľbe, ale ako uvádzam v zhodnotení hodiny, túto možnosť otestujem v budúcnosti, s prepojením vypracovania ďalších cvičení ako domácu prípravu. Až po absolvovaní všetkých cvičení v aktivite následne vyhodnotím prácu žiaka príslušnou známkou.

Na obrázku č. 4 je vyobrazené cvičenie JQuiz na stránke školského portálu Moodle.

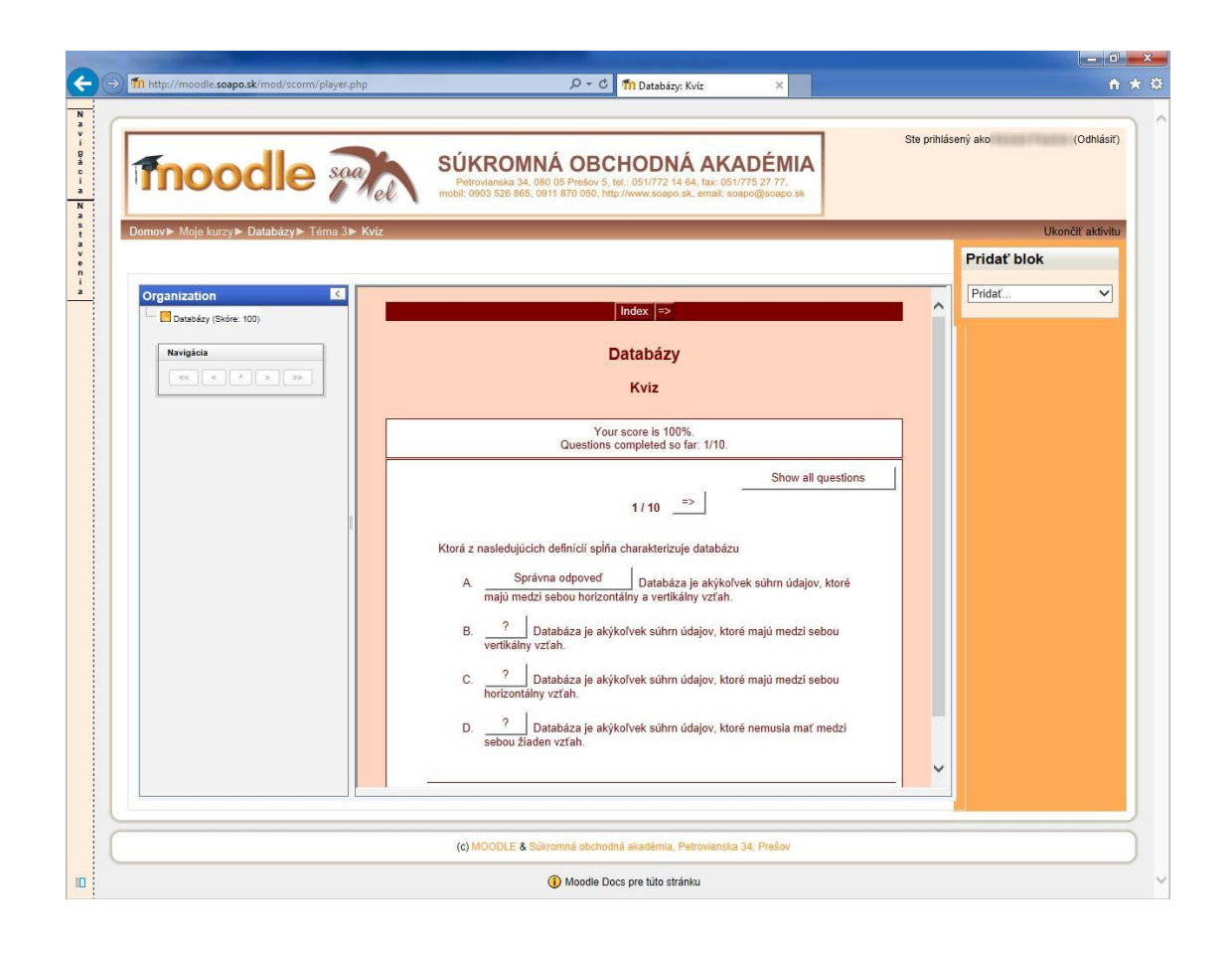

Obrázok 4 Cvičenie JQuiz na stránke portálu Moodle.

Prameň: vlastný návrh

V nasledujúcej tabuľke uvádzam všetky otázky a možné odpovede s pripraveného kvízu s tematikou všeobecných pojmov z databázových systémov.

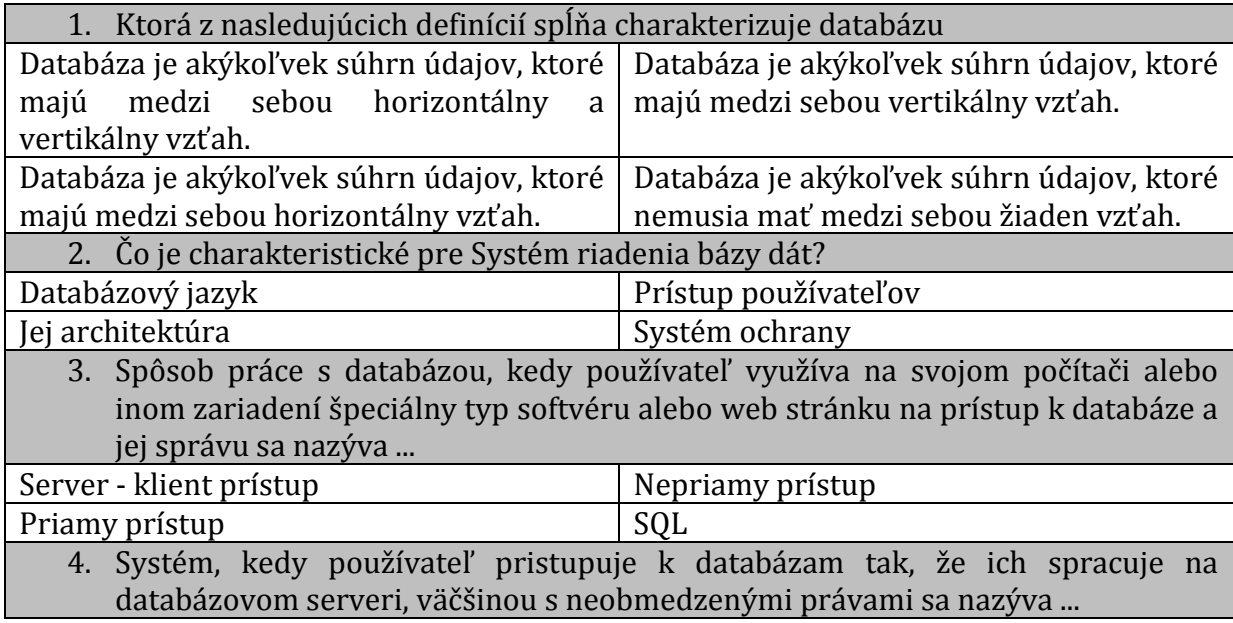

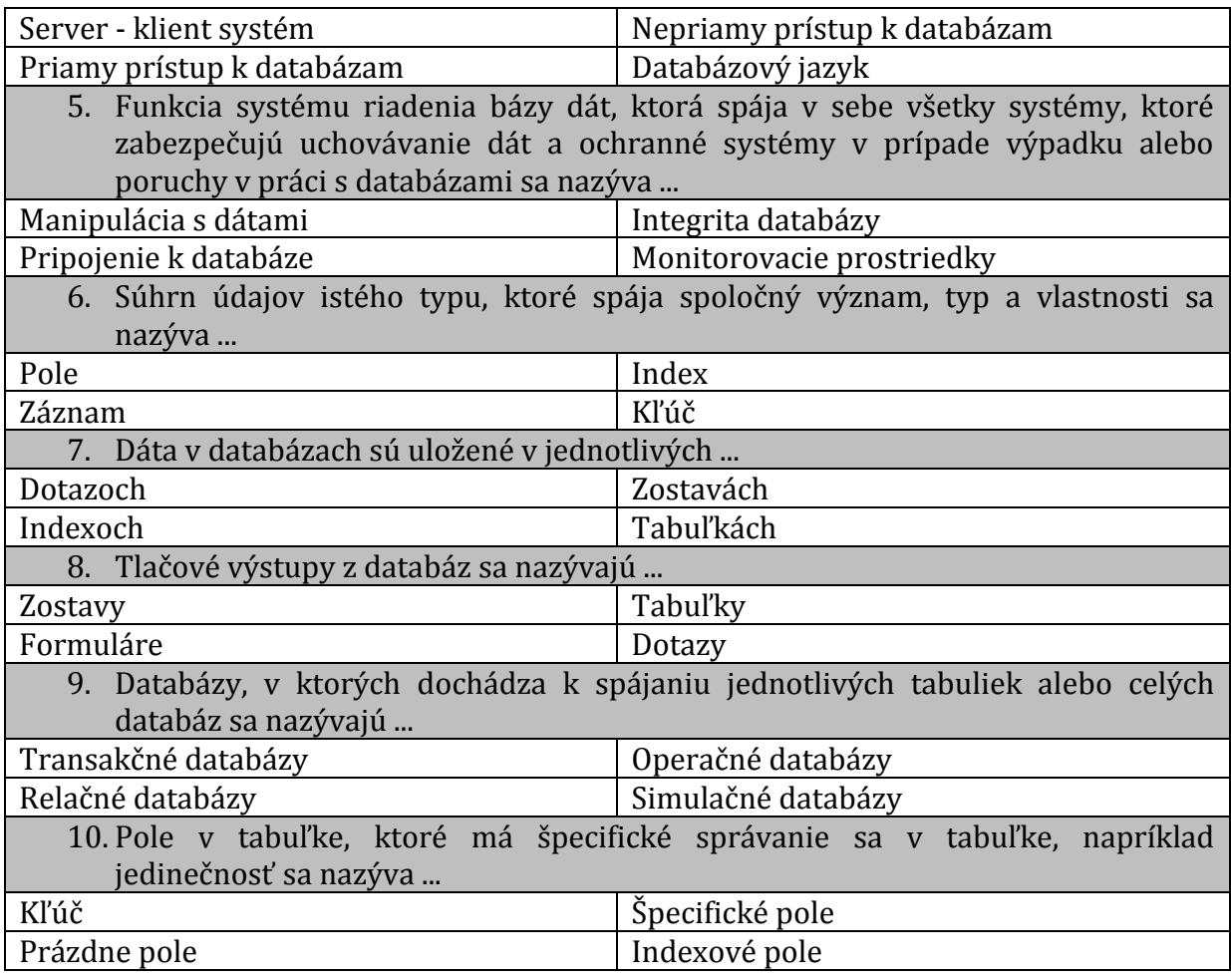

Tabuľka 2 Kvíz– cvičenie JQuiz

Prameň: vlastný návrh

#### **3.2 Kvíz a tajnička Hot Potatoes na hodine preverovania vedomostí a znalostí**

Vyučovacia hodina, na ktorej som aplikoval pripravené pomôcky mala charakter opakovania a preverovania nadobudnutých vedomostí a znalostí s prilhliadnutim na presné definovanie základných pojmov v problematike databázových systémov. Tieto pojmy sú dôležité pre ďalšiu praktickú aplikáciu v tematickom celku, ktorý je venovaný príprave databáz v editore MS Access, ako aj pre aplikáciu v predmete účtovníctvo a ekonomické cvičenia, kde žiaci aktívne pracujú s balíkom ekonomickej agendy a potrebujú ovládať pojmy, ktoré sa pri správe týchto balíkov vyskytujú. Neskôr v praxi sa stretnú s databázami a ich správou a ovládanie týchto pojmov im pomôže pri orientácii v správe jednoduchých alebo zložitejších databázových aplikácií.

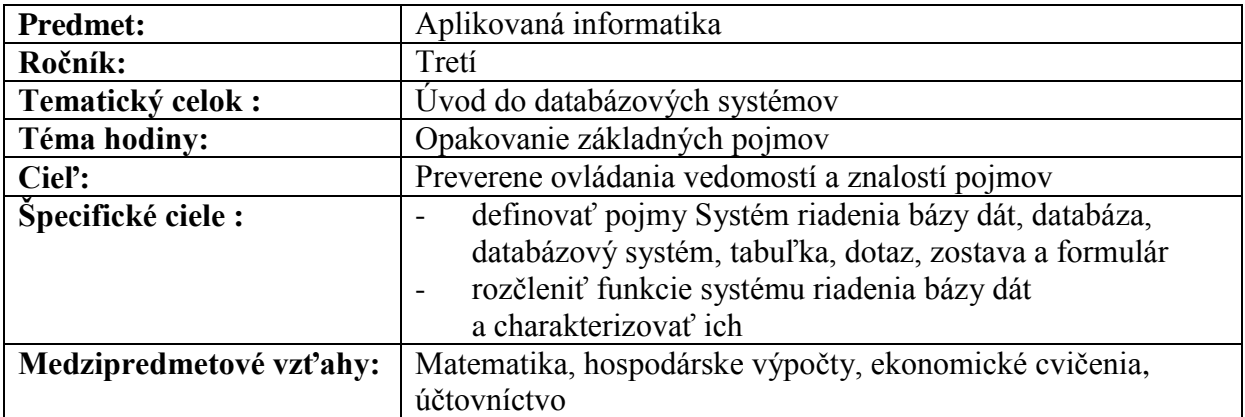

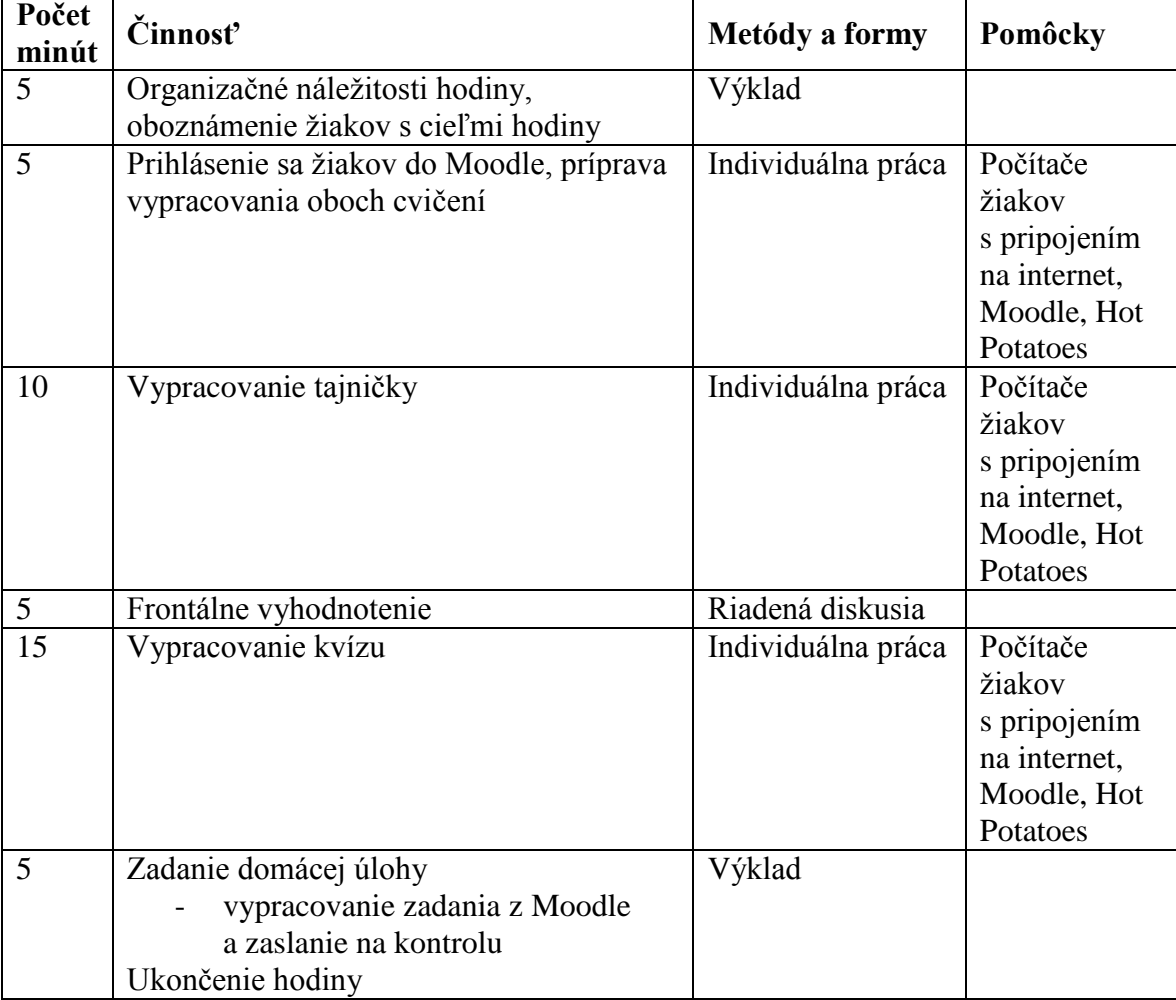

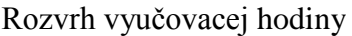

Hodina sa skladala z dvoch nosných častí. V prvej z nich žiaci vypracovali tajničku. Tá bola pre nich jednoduchšia. Po ukončení práce oznámili vylúštené slovo a následne sa rozvinula diskusia na tému, prečo práve výsledným slovom bola "Bezpečnosť". Niekoľkými otázkami som zopakoval význam bezpečnosti v databázach a prostriedky, ktorými sa ochrana databáz zabezpečuje.

V druhej časti hodiny žiaci pristúpili k vypracovaniu kvízu. Na otázky odpovedali postupne s možnosťou opravy nesprávnej odpovede. Výsledky každého pokusu si ale zaznamenávali. Niektorí žiaci si vypracovali a doplnili poznámky v pracovných zošitoch z pojmov, ktorým na prvotnom výklade nerozumeli alebo boli im nejasné isté vzťahy týchto termínov.

Na záver hodiny mohli žiaci sami reagovať na štýl a obsah hodiny. Stretol som sa len s kladným ohlasom, žiaci túto hodinu vnímali uvoľňujúco, pričom si ozrejmili dané pojmy. Ja ako učiteľ som mal okamžitú spätnú väzbu vedomostí a znalostí, prezeraním práce na monitoroch žiakov pri vypracovávaní krížovky alebo kvízu.

Žiaci aj ja hodnotím túto hodinu výborne. Počas nej sa nevyskytli žiadne rušivé javy alebo reakcie žiakov, ktoré by narušili jej priebeh. Intenzívna práca na zadaniach zamestnala všetkých žiakov, pričom obe úlohy boli náročnosťou diferencované tak, aby aj slabší žiaci vypracovali aspoň jednu z nich.

Jediným odporúčaním, ktoré sám v budúcnosti aplikujem bude to, že pripravím na danú hodinu viac úloh do jedného SCORM balíka, kde postup do ďalšej bude limitovaný úspešnosťou v predošlej. Žiaci časť z nich vypracujú v škole a záverečné, najťažšie úlohy ostanú na domácu prípravu.

## **4 VYUŽITIE INTERAKTÍVNEJ TABULE V TEMATICKOM CELKU ÚVOD DO DATABÁZOVÝCH SYSTÉMOV**

#### **4.1 Použitie programu Flow!Works a interaktívnej tabule v tematickom celku Úvod do databázových systémov**

Vyučovanie hodín v tomto tematickom celku sa uskutočňuje v odbornej učebni informatiky, ktorá je vybavená nielen prostriedkami IKT ale v našom prípade aj interaktívnou tabuľou Qomo. K príprave pomôcky pre výklad použijeme softvér Flow!Works, kde si pripravíme nielen prezentáciu učiva ale aj praktickú úlohu, ktorú budú žiaci skupinovo riešiť.

Na prípravu pomôcok som využil softvér Flow!Works v. 2.5.1. Tento softvér je používateľsky pomerne jednoduchý ale z hľadiska rýchleho využitia interaktívnej tabule, (napr. uchovaním obsahu tabule z vyučovacích hodín) je dobre využiteľný. Jednotlivé súbory sú rozčlenené do snímok, podobne ako je to v prezentáciách MS PowerPoint. V jednotlivých snímkach potom používateľ – učiteľ pri príprave alebo samotní žiaci na hodinách, pracujú systémom jednoduchého grafického editora. Tento režim je vhodný aj na zálohovanie výstupov, prípadne vytlačenie poznámok z tabule. Program Flow!Works však nespolupracuje s objektmi OLE systému Windows a tak nie je možné kopírovať priamo objekty z aplikácií. Na vloženie je potrebné použiť funkciu kopírovania z obrazovky a vloženia jej časti. Toto jediné možné riešenie je veľkým nedostatkom softvéru ale vzhľadom na to, že program je dodávaný k interaktívnym tabuliam Qomo a je dostupný voľne na internete, môžeme tento nedostatok u neho akceptovať.

Princíp práce učiteľa a žiaka v tomto programe na interaktívnej tabuli je pomocou nástrojov grafického editora (čiary, tvary) a presunom objektov po ploche snímky. Túto funkciu som využil aj pri príprave pomôcky pre výklad a riešenie problémovej úlohy na hodine opakovania učiva.

Na vyučovacej hodine venovanej výkladu som použil najprv štandardnú prezentáciu MS PowerPoint, ktorá obsahovala vedomostno-znalostnú časť výkladu. V nej sa žiaci oboznámili s novými pojmami, operácia, relácia a transakcia nad tabuľkami a v samotnej databáze ako aj možnosti ich uplatnenia medzi databázami. Následne na preopakovanie učiva som spustil pripravený súbor programu Flow!Works, v ktorom v jednotlivých snímkach boli zakreslené vzorové tabuľky. Na hodine som postupne zakresľoval vzťahy medzi nimi a možnosti vytvárania dotazov. Každý z týchto troch snímok obsahoval jeden príklad vytvorenia jedného dotazu.

Na obrázku č. 5 je obrazovkový výstup zo snímky, ktorá sa venovala operáciám v tabuľke, obrázok č. 6 prezentuje výstup zo snímky s reláciami a obrázok č. 7 je výstup, ktorý sa venoval transakciám.

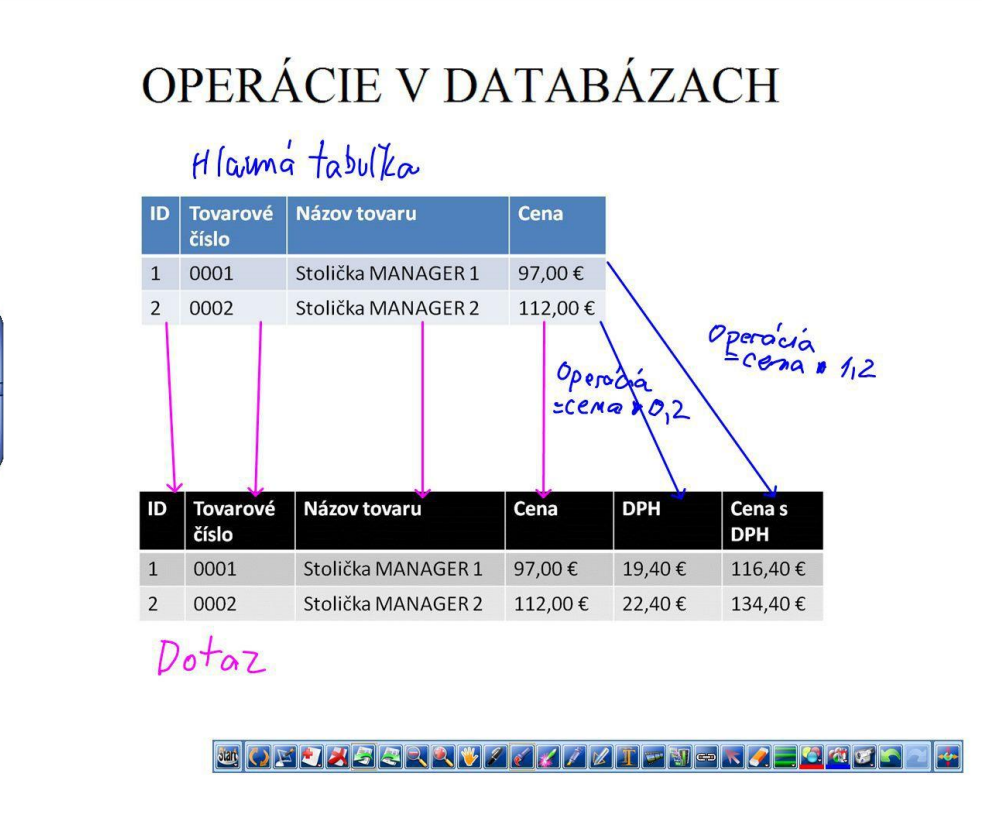

Obrázok 5 Snímka venovaná operáciám v tabuľkách Prameň: vlastný návrh

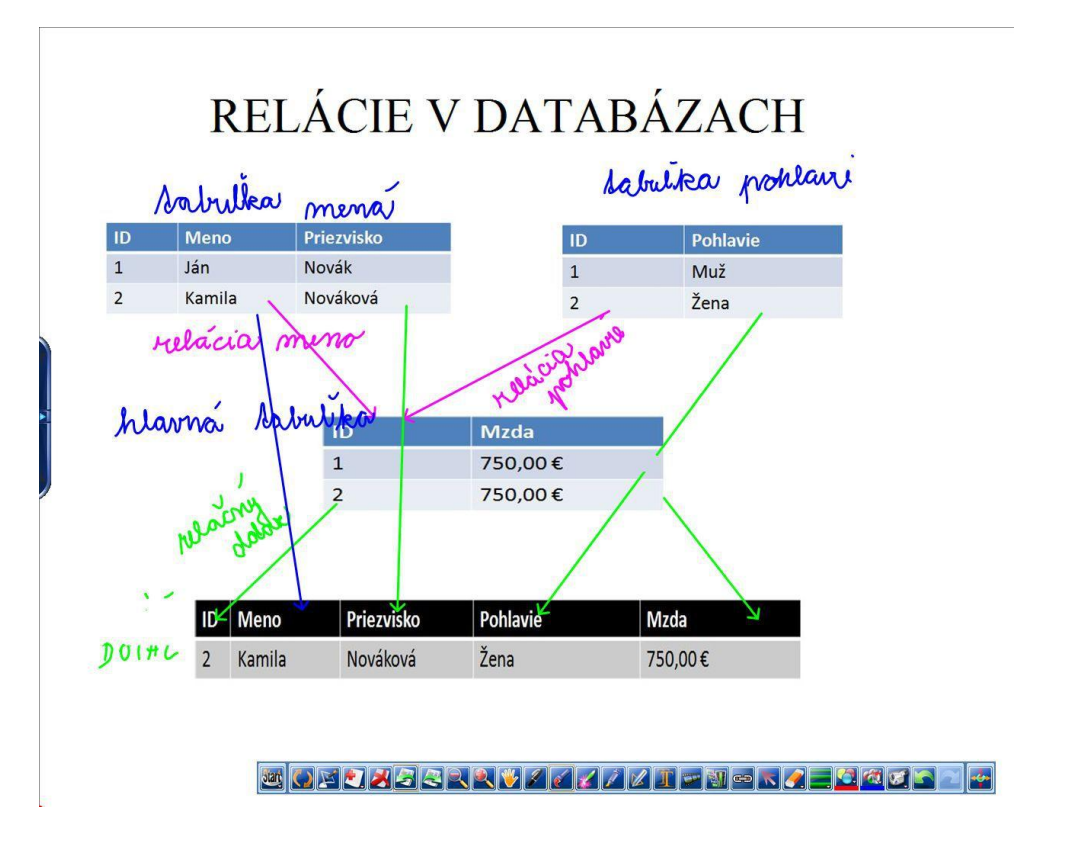

Obrázok 6 Snímka venovaná reláciám v tabuľkách Prameň: vlastný návrh

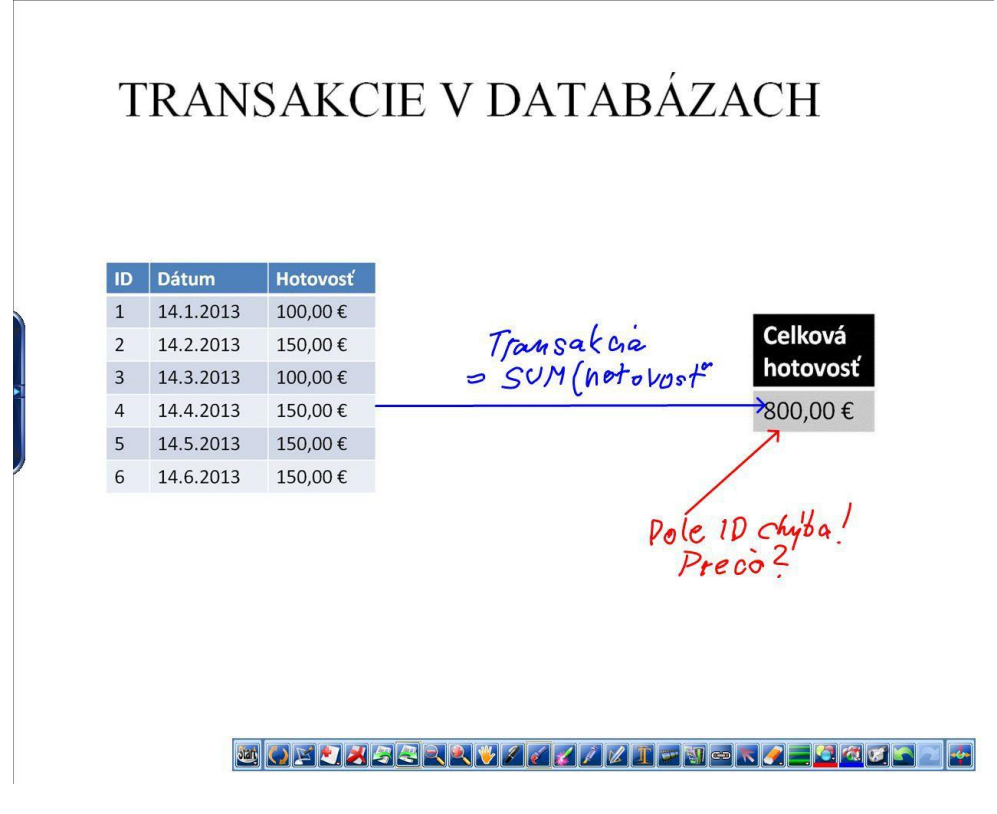

Obrázok 7 Snímka venovaná transakciám v tabuľkách Prameň: vlastný návrh

Na nasledujúcej vyučovacej hodine, ktorá bola venovaná preopakovaniu učiva som v druhej časti použil znova snímku programu Flow!Works, kde boli uvedené tabuľky simulačnej databázy. Žiak pri tabuli bol navigovaný spolužiakmi pri tvorbe relácií, transakcií a operácií v tejto databáze. (Príloha č. 4). Na záver som všetky výstupy uložil a sprístupnil ako obrázky na školskom e-learningovom portáli Moodle, aby žiaci si prezreli a zopakovali učivo z hodiny pri samoštúdiu.

#### **4.2Vyučovacia hodina venovaná výkladu učiva Dotazy v databázach**

Učivo venované problematike dotazov, teda relácií, operácií a transakcií je nosnou problematikou pre zvládnutie vedomostí a znalostí z úvodu do databázových systémov. Samotné tabuľky nesú dáta ale výstupy sa vykonávajú práve pomocou týchto troch akcií. Ich správne použitie databázu "oživuje" a je základom pre prípravu valídnych a reliabilných výstupov v podobe zostáv alebo pre import do iných aplikácií.

Základné pojmy využívané v tematickom celku Úvod do databázových systémov:

- **Databázový systém** je systém navzájom súvisiacich dát a prostriedkov, ktorými sa dané dáta spracovávajú, napr. ekonomická agenda.
- **Systém riadenia bázy dát** (SRBD) je súhrn navzájom súvisiacich technických, programových a organizačných prostriedkov, ktorými sa pracuje s databázou
- **Databáza** je súhrn všetkých dát nachádzajúcich sa v databázovom systéme a tvoriacich jednotlivé tabuľky.
- **Tabuľka** v databázovom systéme sú samotné dáta, ktoré majú medzi sebou horizontálny a vertikálny vzťah, napr. tovary na sklade.
- **Pole** je časť tabuľky, v ktorej sú dáta rovnakého typu, napr. názvy tovarov.
- Záznam (n-tica) je časť tabuľky nesúca štruktúrované dáta rovnakého významu, napr. údaje o jednom tovare.
- **Dotaz** je súhrn príkazov, ktorý databázový systém vykonáva nad tabuľkami z cieľom podať používateľovi požadovaný výstup, napríklad vypísanie všetkých tovarov, nachádzajúcich sa na sklade.
- **Zostava** je výstup z dotazu v tlačenej alebo obrazovkovej podobe.
- **Relácia** je spojenie navzájom súvisiacich tabuliek, kde v hlavnej nosnej tabuľke sa nahrádzajú kapacitne náročnejšie dáta menšími, číselnými údajmi. Nosná tabuľka je tým obsahovo menšia a práca s ňou je menej náročná pre databázový server. Pri konkrétnych relačných dotazoch sa potom načítava menšia nosná tabuľka a z ostatných relačných tabuliek iba tie dáta, ktoré si daný dotaz vyžaduje.
- **Operácia** nad tabuľkou je vykonanie dotazu tak, že sa spracujú jednotlivé obsahy polí v jednom zázname a pomocou matematických a logických operácií sa poskytne používateľovi výstup v podobe potrebnej zostavy, napríklad výpočet DPH a ceny s DPH daných tovarov na sklade.
- **Transakcia** je typ dotazu, ktorý sa vykonáva v rámci obsahu jedného poľa v celej alebo časti tabuľky. Pomocou matematických a štatistických funkcií sa vytvorí požadovaná zostava, napríklad celková cena všetkých tovarov na sklade.

Vyučovacia hodina, kde som sa venoval prehlbovaniu učiva z tematikou vytvárania efektívnych operácií, relácií a transakcií v databázach bola štruktúrovaná do dvoch fáz. V prvej som realizoval opakovanie základných pojmov a výklad nových, spomínaných termínov s uvedením príkladov. V druhej časti hodiny som pomocou prezentácie z programu Flow!Works názorne predviedol vytvorenie jednoduchých operácií, relácií transakcií na vzorových tabuľkách.

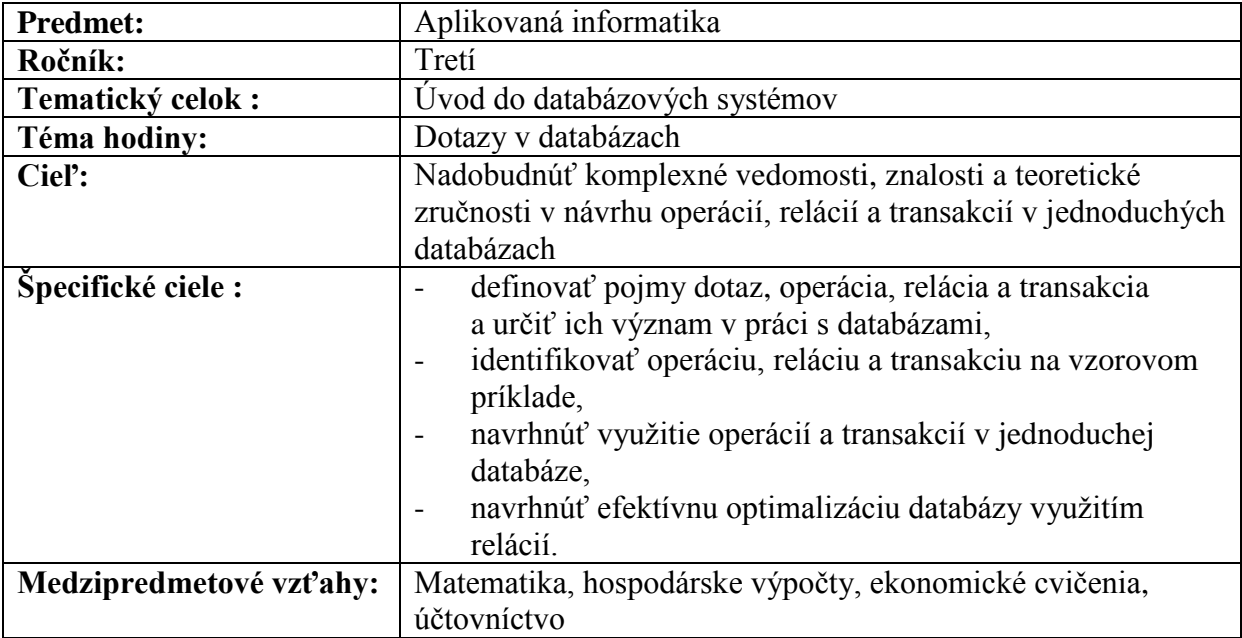

| Počet<br>minút | Činnosť                                                                                                    | Metódy a formy                                | Pomôcky                                                                                                    |
|----------------|----------------------------------------------------------------------------------------------------|-----------------------------------------------|----------------------------------------------------------------------------------------------------|
| 5              | Organizačné náležitosti hodiny,<br>oboznámenie žiakov s cieľmi hodiny                                                                                                    | Výklad                                        |                                                                                                    |
| 10             | Opakovanie učiva z predchádzajúcich<br>hodín<br>základné pojmy v databázových<br>systémoch                                                                                                    | Frontálne<br>opakovanie                       | Poznámky<br>žiakov,<br>prezentácia<br>PowerPoint,<br>dataprojektor                                                 |
| 20             | Definovanie operácií, relácií a transakcií<br>v databázach<br>definovanie pojmu operácia nad<br>tabuľkou a uvedenie vhodného<br>príkladu<br>definícia pojmu transakcia<br>a transakčný dotaz s príslušným<br>príkladom<br>definovanie pojmu relácia, relačné<br>tabuľky a uvedenie príslušného<br>príkladu | Výklad,<br>demonštrácia                       | PC učiteľa,<br>interaktívna<br>tabul'a,<br>prezentácia<br>(Moodle),<br>prezentácia<br>Flow!Works,<br>zošity žiakov |
| 10             | Preopakovanie prebranej látky                                                                                                    | Frontálne<br>opakovanie<br>a riadená diskusia | Interaktívna<br>tabul'a,<br>prezentácia<br>Flow!Works                                                              |
| 5              | Zadanie domácej úlohy<br>vypracovanie zadania z Moodle<br>a zaslanie na kontrolu<br>Ukončenie hodiny                                                                                                    | výklad                                        |                                                                                                    |

Rozvrh vyučovacej hodiny

Žiaci si prezentáciu počas hodiny nemuseli zakresľovať do zošita. Pred ukončením hodiny som výstup z interaktívnej tabule vytlačil a poskytol im ako pomôcku pre samoštúdium. Výstup si doma nalepili do zošita k poznámkam k danej téme.

Zadaním domácej úlohy, bolo zakreslenie príkladu všetkých troch typov dotazov v jednoduchej databáze, ktorú žiaci sami použili ako príklad. Odporúčal som databázu kontaktov s telefónnymi číslami, ktorú poznajú napr. zo svojich mobilných telefónov. Tabuľky a príslušné prepojenie s dotazmi potom zakreslili do zošita.

Vyučovaciu hodinu, ktorá bola venovaná operáciám transakciám a reláciám v databázach som realizoval s využitím inovatívnych metód a pripravených pomôcok prvýkrát. V minulých školských rokoch som túto náročnú problematiku realizoval len pomocou klasickej metódy výkladu s využitím prezentácie MS PowerPoint. Motiváciou k realizácií takejto hodiny bol aj fakt, že v treťom ročníku je viac študentov ako v predchádzajúcich ročníkoch a preto by bolo náročnejšie intenzívnejšie opakovanie a konzultovanie. V tomto prípade som mohol teda relevantne merať kvantitu a kvalitu výstupných vedomostí a to realizáciou nasledujúcej vyučovacej hodiny s tematikou opakovania teoretických poznatkov a následne praktickou aplikáciou týchto vedomostí pri príprave dotazov v databázovom editore MS Access, ktorému sa žiaci venovali v nasledujúcom tematickom celku.

#### **4.3Opakovanie a preverovanie vedomostí a znalostí s využitím interaktívnej tabule**

Ako som spomenul, nasledujúca vyučovacia hodina bola venovaná prehĺbeniu vedomostí o typoch dotazov v databázach formou frontálneho opakovania a riadenej diskusie s možnosťou využívania zakreslenia výsledkov na interaktívnu tabuľu. Znova som na prípravu prezentácie využil softvér Flow!Works, do ktorej som umiestnil niekoľko snímok s vyobrazením vstupných tabuliek a požadovaných výstupov. Prezentácia obsahovala 5 snímok s tabuľkami a požadovanými výstupmi. Žiaci postupne na tabuli dopĺňali väzby medzi tabuľkami a vzťahy k výstupom formou operácií, transakcií a relácií. Ak sa žiak sám pri tabuli vedel orientovať v problematike, zadanie vypracoval individuálne. Po spracovaní snímku som otvoril diskusiu k danej téme s možnosťou hodnotenia správnosti vypracovania samotnými žiakmi, prípadne možnosť opravy až do stavu, kedy zadanie na snímke bude vypracované úplne správne. Výstup som následne uložil a vytlačil ako pomôcku, ktorú si neskôr nalepili do zošita.

Ako príklad uvádzam vypracovanie žiačky, ktoré realizovala sama, bez pomoci spolužiakov. Výstup je vyobrazený na obrázku č. 8. Žiačka problematiku úplne pochopila a vypracovanie jej trvalo niekoľko minút. Následne sama so spolužiakmi diskutovala a dopĺňala ich vedomosti a znalosti formou odpovedí na ich otázky.

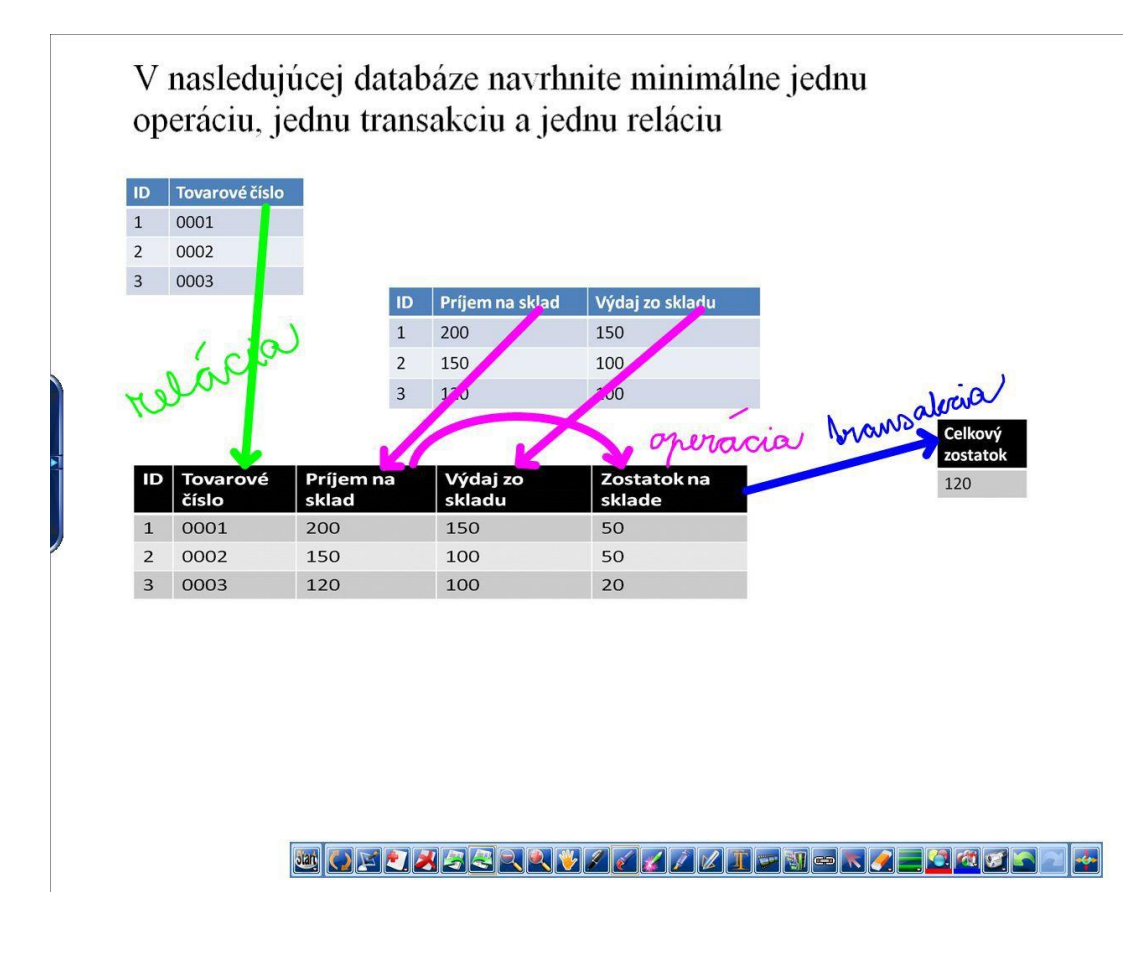

Obrázok 8 Snímka s prezentácie na individuálne preopakovanie vedomostí o dotazoch. Prameň: vlastný návrh

Výsledok práce som ohodnotil známkou výborný aj vzhľadom k tomu, že žiačka podaním vlastného výkladu pomohla pochopiť problematiku aj slabším žiakom.

Nasledujúce snímky mali podobný charakter s použitím iných príkladov. Prácu pri tabuli realizovali aj slabší žiaci, ktorí boli vedení spolužiakmi riadenou diskusiou. V dvoch prípadoch som postrehol, že vďaka tejto práci sa aj u slabších žiakov zvyšuje orientácia v problematike aj postupne sami vypracovali ostatné časti úloh. Aj tých som vyhodnotil motivačnými známkami.

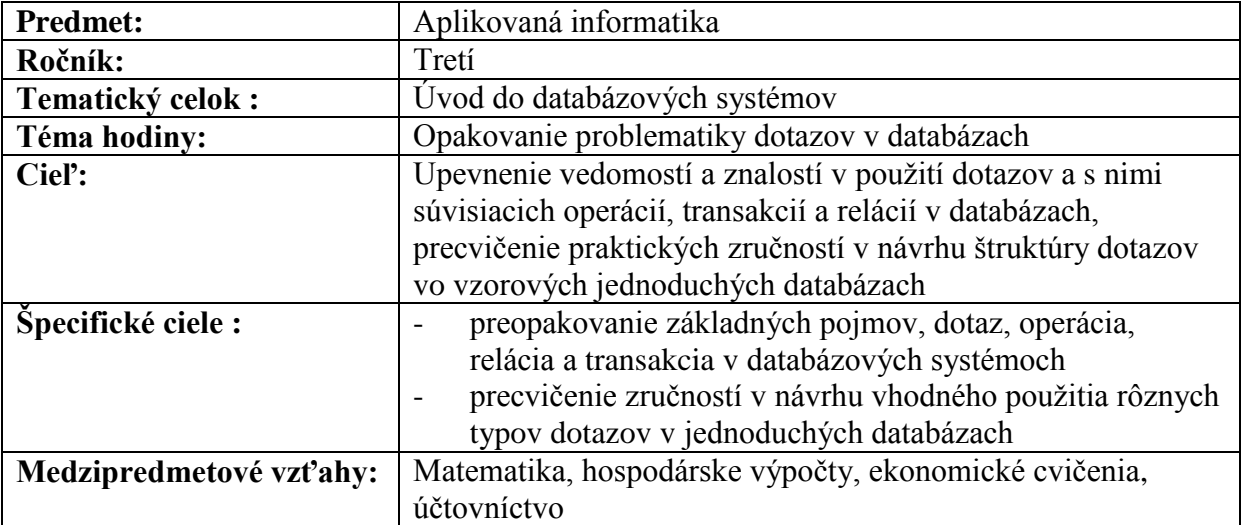

#### Rozvrh vyučovacej hodiny

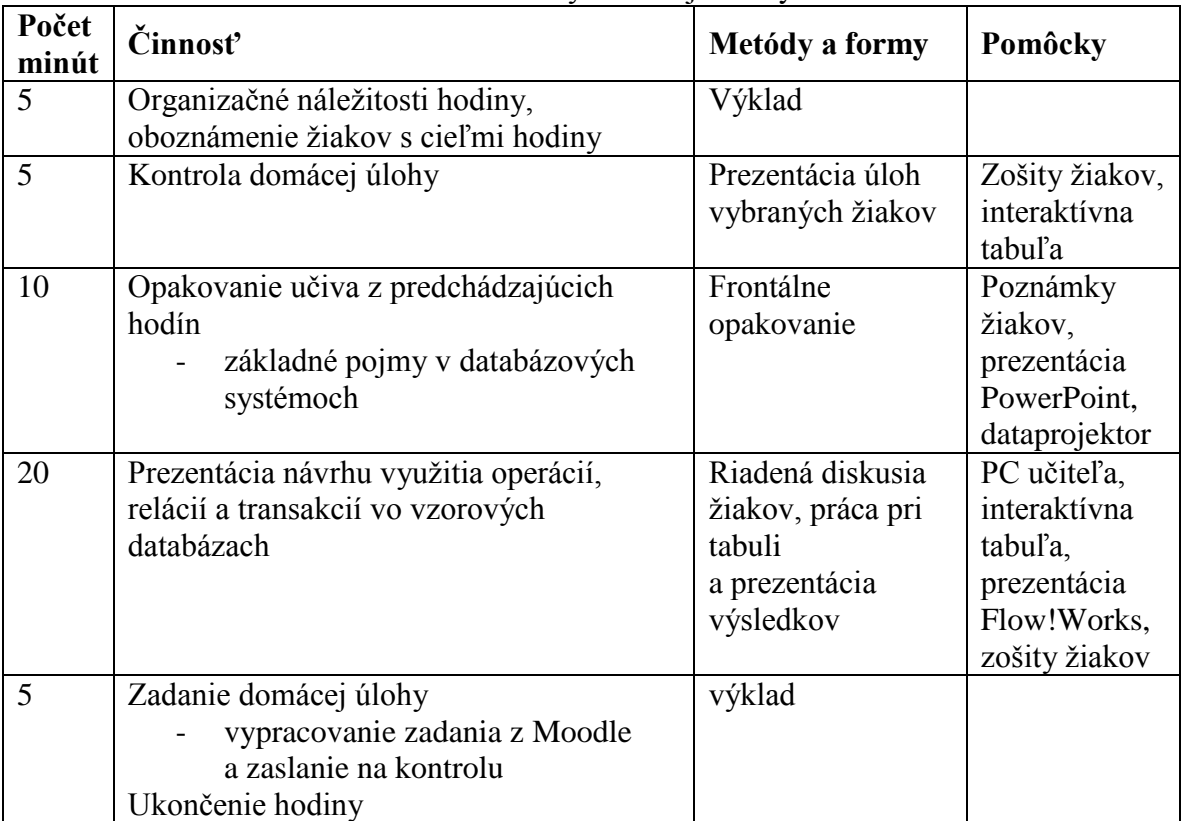

Domáca úloha bola umiestnená na školskom portáli Moodle. Využil som na jej prípravu aktivitu Test, ktorá je súčasťou kurzu Úvod do databázových systémov. Náležitostiam nastavenia a využívania školského e-learningového portálu Moodle som sa venoval v predchádzajúcich OPS. V tejto domácej úlohe som pre žiakov pripravil test s troma otázkami, v ktorom som do otázok zakreslil vzorové tabuľky a žiaci mali určiť, aký typ dotazu je ukázaný. Čas na vypracovanie testu som nenastavil a použil som režim adaptívneho režimu, čo v praxi znamená, že žiaci po vypracovaní otázky a samotnej úlohy uvidia, či na dané otázky odpovedali správne a v prípade nesprávnej odpovede môžu test zopakovať niekoľkokrát, až k stavu úplnej správnosti.

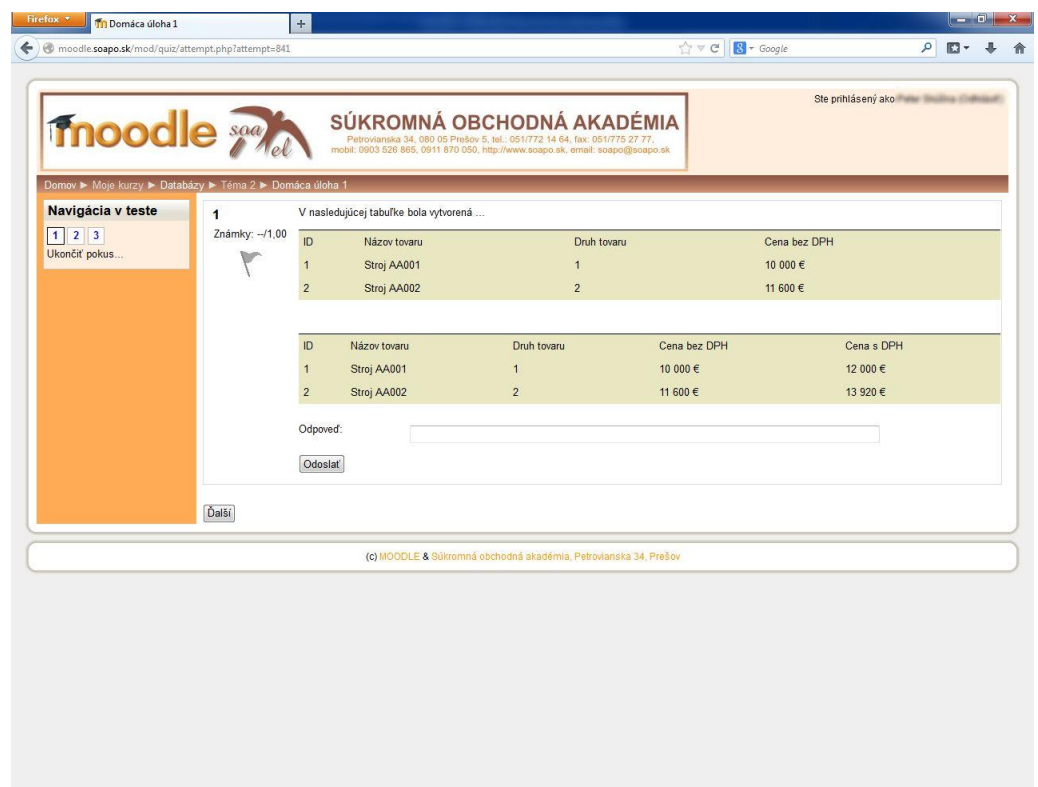

Na obrázkoch č. 9, 10 a 11 sú vyobrazené obrazovkové výstupy domácej úlohy.

Obrázok 9 Domáca úloha na školskom portáli Moodle – jedna z otázok testu. Prameň: vlastný návrh

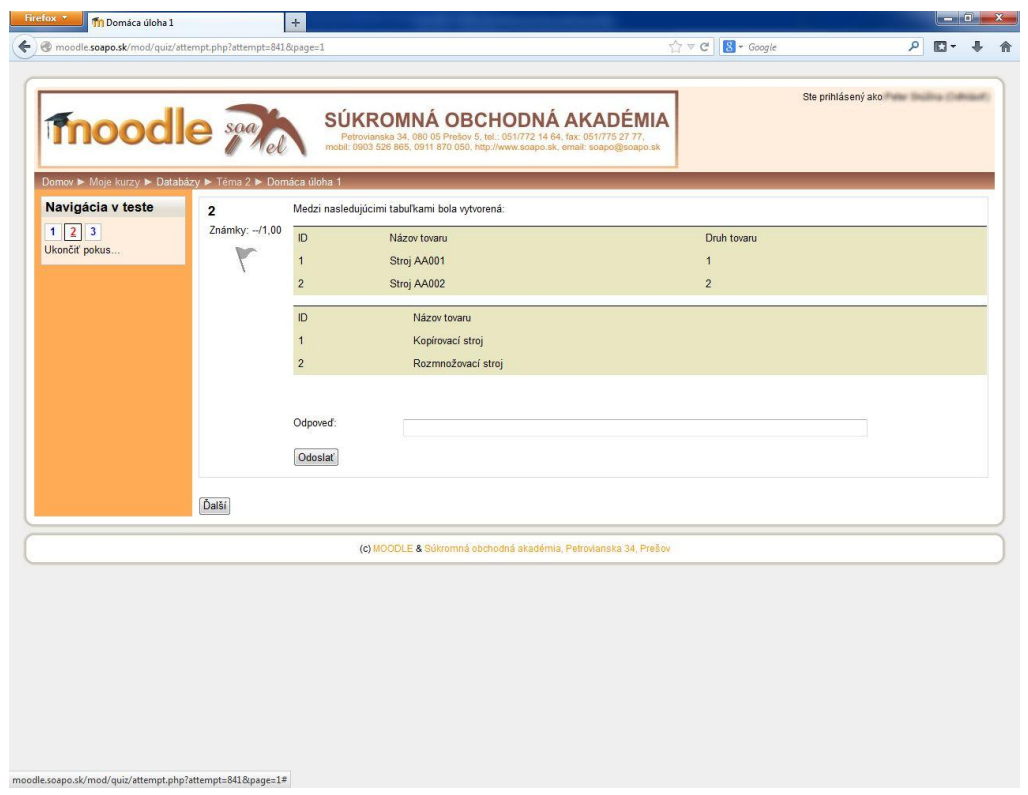

Obrázok 10 Domáca úloha na školskom portáli Moodle – jedna z otázok testu. Prameň: vlastný návrh

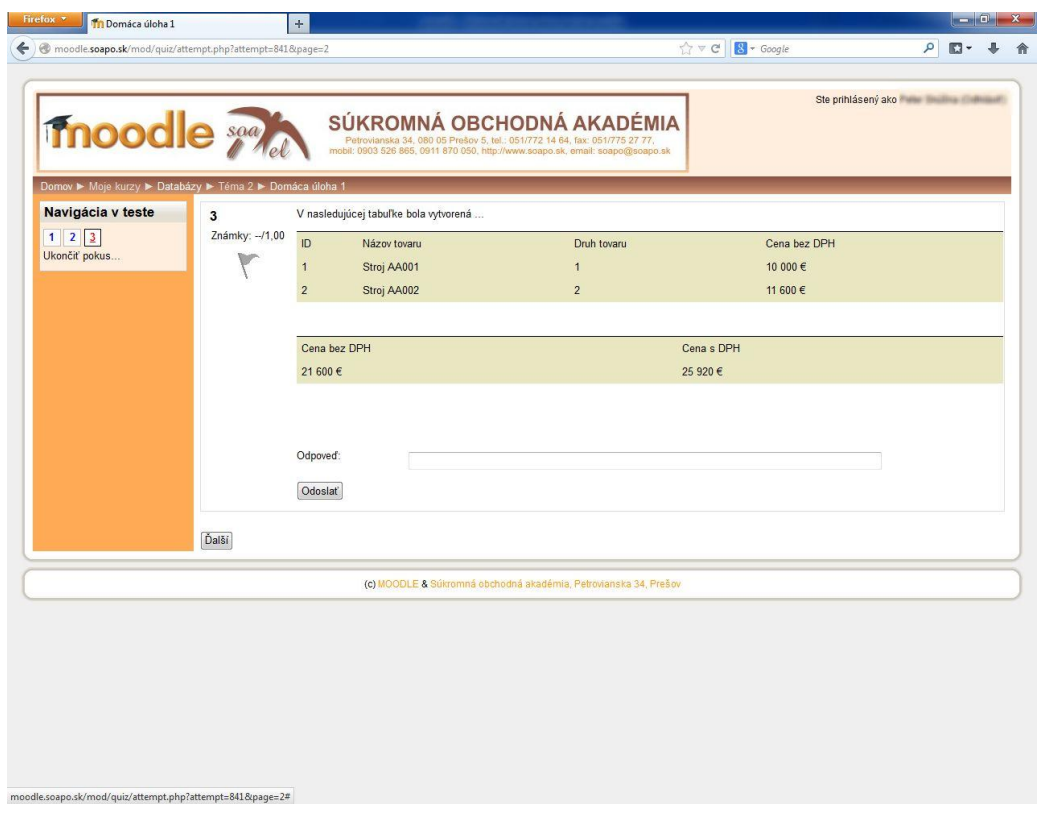

Obrázok 11 Domáca úloha na školskom portáli Moodle – jedna z otázok testu. Prameň: vlastný návrh Vyhodnotenie domácej úlohy som realizoval len kontrolou jej vypracovania. Žiaci pracovali v adaptívnom režime a preto po niekoľkých pokusoch všetky tri otázky vypracovali správne. Hodnotil som len vypracovanie domácej úlohy ako celku.

Využitie interaktívnej tabule a prezentácie Flow!Works prinieslo do výkladu názornosť a tým žiaci mali možnosť názorne sledovať jednotlivé vzťahy medzi tabuľkami a tvorbu dotazov v databázových systémoch. Ich zapojenie do individuálnej kontroly nadobudnutých vedomostí a znalostí mi umožnilo okamžitú spätnú väzbu pochopenia problematiky a tým aj prípadné spomalenie alebo zrýchlenie preberania učiva. Riadená diskusia s prezentáciou na tabuli nútila žiakov k pozornosti a zároveň rozvíjala ich senzomotorické schopnosti a logické uvažovanie. Žiaci, ktorí pri tabuli prezentovali svoje vedomosti riešením zadania zasa museli komunikovať a riadiť diskusiu spolužiakov. V ojedinelých prípadoch som povolil aj používanie menej odborného jazyka a neopravoval som chyby v prezentovaní, aby som dosiahol rýchlu reakciu ostatných žiakov. Zdanlivo neformálnym dialógom medzi prezentujúcim žiakom a jeho spolužiakom v pléne som dosiahol rýchle pochopenie pojmov aj u slabších žiakov.

Kvalitatívna efektívnosť týchto vyučovacích hodín sa prejavila na konci tematického celku pri vedomostnom teste a neskôr, pri aplikácií týchto vedomostí a znalostí v ovládaní databázového editora MS Access, kde žiaci sami tvorili dotazy so vzťahmi relácií, operácií a transakcií. Kým v predchádzajúcich ročníkoch test realizovaný pomocou školského e-learningového portálu Moodle dopadol priemerne, po realizácií týchto hodín výsledky boli v priemere o stupeň lepšie. Zároveň pri zadaniach v MS Access už nebolo treba žiakov striktne navigovať k tvorbe vzťahov v dotazoch, pretože sami ovládali vhodnosť využitia relácie, operácie alebo transakcie pre riešenie praktickej úlohy.

Pri aplikácií týchto inovácií v týchto dvoch vyučovacích hodinách som sa nestretol so žiadnym negatívnym javom, ktorý by ovplyvnil proces výkladu alebo preverovania vedomostí a znalostí. Žiaci sú na prácu s portálom Moodle zvyknutí a prácu s interaktívnou tabuľou vnímali ako novinku vzhľadom na to, že túto pomôcku máme na škole len krátky čas. Pri aplikácií prezentovania vedomostí žiakom pri tabuli s možnosťou diskusie s ostatnými spolužiakmi je potrebné dať pozor na čas a hlavne na fakt, aby "poloformálne" diskusia neodvádzala od pozornosti ostatných spolužiakov, prípadne aby sa neotočila len do neformálneho rozhovoru. V budúcnosti by som chcel vyskúšať prácu dvojice pri tabuli a možnosť prípravy prezentácie Flow!Works aj samotnými žiakmi. Softvér je prístupný zadarmo, žiaci ho teda môžu používať zadarmo aj v domácom prostredí a prezentáciu môžu spracovať aj ako projekt učebnej pomôcky.

Implementáciu inovácií do týchto dvoch hodín hodnotím pozitívne vzhľadom na to, že kvantita a kvalita výstupných vedomostí a znalostí bola u žiakov veľmi vysoká i napriek náročnosti učiva. To sa prejavilo v úspore času, ktorý som predtým potreboval na upevňovanie učiva a aj času, ktorý som potreboval pri praktickej aplikácií v zadaniach v MS Access.

# **ZÁVER**

Moderný a efektívny vyučovací proces sa nezaobíde bez implementácie inovatívnych metód, foriem a prostriedkov do samotných hodín ako aj do celého vyučovacieho procesu. Žiaci ale musia nadobúdať aj istú kvantitu teoretických pojmov a práve pri tvorbe takýchto hodín sú učitelia pri používanie moderných pomôcok a iných metód zdržanlivejší. Pojmy a ich definovanie sú dôležité z hľadiska ďalšej orientácie v problematike a neskoršieho využitia v praktickej aplikácii.

Cieľom tejto OPS bolo na základe ukážky hodín v náročnom, teoreticko-vedomostnom tematickom celku ukázať, že je možné zvýšiť efektívnosť dosahovania vytýčených cieľov aj pri vedení vyučovacích hodín s prevažujúcim frontálnym výkladom. Okrem štandardného cieľa, aby žiaci nadobudli teoretické vedomosti a znalosti z danej problematiky, som kládol dôraz aj na zatraktívnenie priebehu hodín striedaním aktivít a včleňovaniu využívania pomôcok, s ktorými sa žiaci predtým nestretli, napríklad vypracovanie zadania pomocou prezentácie na interaktívnej tabuli alebo kvíz, či tajnička pomocou nástroja Hot Potatoes. Príprava takýchto hodín je pre učiteľa náročnejšia, ale z výsledkov týchto modelových hodín vyplýva, že jednorazovo viac stráveného času učiteľa pri príprave sa odzrkadlí v ušetrenom čase pri neskoršej aplikácii daných vedomostí, kedy ich úroveň aj pri relatívne slabších žiakoch bude natoľko dobrá, že nebude potrebné doberanie problematiky, prípadne podrobné inštruovanie pri vypracovaní zadaní a domácich úloh.

Tematický celok Úvod do databázových systémov som si vybral ako modelový práve z toho dôvodu, že jeho zvládnutie je z hľadiska poňatia teoretických vedomostí veľmi náročné. V uplynulých rokoch som sa stretával s neatraktívnosťou tejto problematiky u žiakov a s najnižším pedagogickým úspechom pri preberaní tejto problematiky. Realizácia modelových hodín, ktorú som opísal v tejto OPS, nakoniec priniesla zvýšenie záujmu žiakov o preberanú problematiku a na záver boli ich výsledky, či už v teoretickej alebo praktickej rovine omnoho lepšie.

Táto OPS síce prináša niekoľko modelových hodín s ukážkami pomôcok, ktoré som použil, ale jej zámerom nebolo priame podanie presného návodu, ako riešiť problematiku efektívnosti nadobudnutia vedomostí a znalostí. Modelové hodiny by mali učitelia brať ako príklad a vo vlastnej praxi si vytvoriť také hodiny a pomôcky, ktoré plne zohľadnia tematiku hodiny, intelektuálnu a zručnostnú úroveň žiakov a čas potrebný na zvládnutie témy. Verím, že moja práca bude pre učiteľov, ktorí sa stretávajú s týmto problémom prínosom a vlastné hodiny zatraktívnia nielen pre seba, ale aj pre žiakov a tým hodiny budú pre nich aj pre žiakov pútavejšie a zaujímavejšie.

## **ZOZNAM BIBLIOGRAFICKÝCH ZDROJOV**

- 1. BELUŠOVÁ M.,: Informatika pre stredné školy algoritmy s Pascalom. Bratislava: SPN 2002. ISBN 80-08-03289-8
- 2. KALAŠ I.,: Informatika pre stredné školy. Bratislava: SPN 2001. ISBN 80-10- 00157-0
- 3. KOPECKÝ Kamil. 2006. E-learning (nejen) pro pedagogy. Olomouc : HANEX, 130 s. ISBN 80-85783-50-9.
- 4. LUKÁČ, Š., ŠNAJDER, Ľ,: Informatika pre stredné školy práca s tabuľkami. Bratislava: SPN 2001. ISBN 80-08-02987-0
- 5. TUREK, I.: Inovácie v didaktike. Bratislava: MPC, 2005. 360 s. ISBN 80-8052-230- 8.
- 6. VARGA, M.,: Informatika pre stredné školy Algoritmy s logom. Bratislava: SPN 2001. ISBN 80-10-00534-7

#### **Internetové zdroje**

- 1. MOCHNAY, M.: Materiálno-technické predpoklady vyučovania predmetu IKT. [online] Zborník: Inovácie v edukácii odborných predmetov Prešov: PF PU 2005. ISBN 80-8068-361-1 Dostupné na internete: < http://www.fhpv.unipo.sk/ktechv/ inedutech2005/prispevky/17.pdf>
- 2. PAVLOVKIN, J., VOLNÍKOVÁ, M.: Úroveň základnej počítačovej gramotnosti absolventov stredných škôl. Inovácie v edukácii odborných predmetov [on-line] Zborník: Inovácie v edukácii odborných predmetov Prešov: PF PU 2005. ISBN 80- 8068-361-1 Dostupné na internete: <http://www.fhpv.unipo.sk/ktechv/ inedutech2005/prispevky/20.pdf>